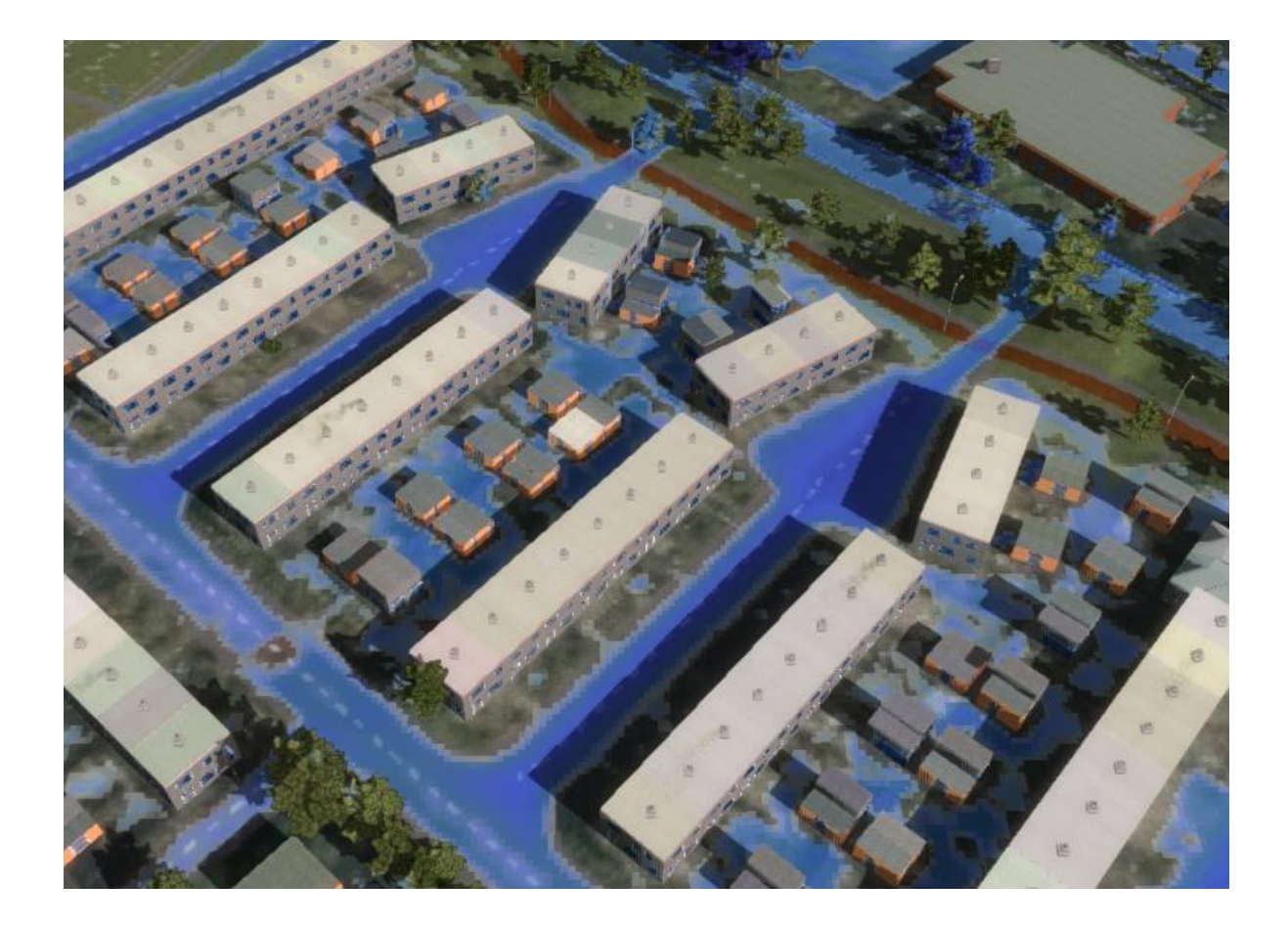

# Water in Balans

Analyse van twee waterbalansen in het Tygron Geodesign Platform

Bachelor scriptie Civiele techniek – 28-juni-2021

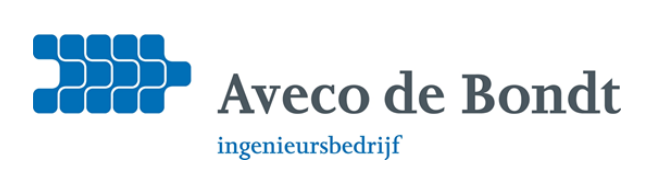

Thies Eeltink S2013266

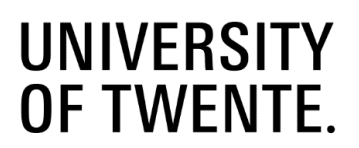

# Analyse van twee waterbalansen in het Tygron Geodesign Platform

Door

Thies Eeltink

Projectduur: april 2021 – juni 2021 Examenzitting: 2 juli 2021

Bachelor civil engineering, University of Twente In opdracht van Aveco de Bondt

# Beoordelingscommissie:

Externe begeleider: Dr. S. Eeman seeman@avecodebondt.nl Externe begeleider: W. Van Laatum wvlaatum@avecodebondt.nl Interne begeleider: IR J.W.M. Kranenborg i.w.m.kranenborg@utwente.nl Tweede beoordelaar: Dr. IR. M.C. Van den Berg m.c.vandenberg@utwente.nl

# Voorwoord

Voor u ligt de scriptie 'Een analyse van twee waterbalansen in het Tygron Geodesign Platform'. In dit onderzoek heb ik een waterbalans in het Tygron Geodesign Platform vergeleken met een waterbalans ontwikkeld door Aveco de Bondt. In de periode vanaf begin april tot eind juni heb ik in het kader van het afstuderen aan de University of Twente stage gelopen bij ingenieursbureau Aveco de Bondt. De stage sloot goed aan op mijn bachelor studie Civil Engineering.

Mijn begeleider Bij Aveco de Bondt, Sara Eeman heeft mij een klein half jaar geleden een interessant onderwerp voor mijn afstudeerstage gegeven. Vanuit mijn studie heb ik een interesse ontwikkeld in de toepassing van modellen en simulaties op water gerelateerde vraagstukken. Ik ben blij dat deze afstudeeropdracht hierop aansluit. In deze opdracht heb ik verdere kennis opgedaan over modelkeuzes en rekenmethoden in modellen. Daarnaast heeft de afstudeerstage mij geholpen met oriënteren op het civiel werkveld en de mogelijke functies na de studie Civil Engineering.

Graag wil ik Joost Kranenborg van de University of Twente en Sara Eeman bedanken voor de hulp bij het opstellen van het onderzoeksplan en de verdere begeleiding bij de uitvoering. Dat jullie altijd voor me klaar stonden met hulp en adviezen waardeer ik enorm. Tot slot wil ik Ward van Laatum bedanken voor de inhoudelijke en technische hulp bij dit onderzoek.

Ik hoop u bij het lezen van deze scriptie alle kennis en inzichten die ik heb opgedaan met plezier mee krijgt.

Thies Eeltink

*Enschede, 27 Juni 2021*

# Samenvatting

Wateroverlast in stedelijk gebied kan worden beperkt door klimaatbestendig en water robuust te bouwen. Hierbij is het analyseren van de waterhuishouding in een gebied belangrijk. Aveco de Bondt maakt hierbij gebruik van het Tygron Geodesign Platform en een waterbalans. In Tygron kunnen neerslag simulaties worden uitgevoerd over een projectgebied, waarna de waterbalans in Tygron aspecten als afstroom, infiltratie, verdamping en berging toont. Naast deze waterbalans heeft Aveco de Bondt zelf een extern dashboard ontwikkeld dat simulatie data uit Tygron opvraagt voor het aanmaken van een waterbalans. In dit dashboard kunnen mogelijke maatregelen ter voorkoming van wateroverlast overzichtelijk worden vergeleken.

Echter, de waterbalans in Tygron en het dashboard ontwikkeld door Aveco de Bondt tonen in sommige situaties verschillende resultaten. In dit onderzoek is onderzocht in welke situaties verschillen of fouten optreden en wat de oorzaak van de verschillen is. Waar mogelijk zijn oplossingen aangedragen voor het verhelpen van fouten. De kennis opgedaan in dit onderzoek over hydrologische simulaties in Tygron en de methoden waarmee de waterbalans in het dashboard van Aveco de Bondt wordt berekend is verwerkt in een documentatie pagina. Deze documentatie pagina geeft de gebruiker van het dashboard inzicht in de theorie waarop het dashboard is gebaseerd. Daarnaast ondersteund het de interpretatie van de resultaten getoond in het dashboard.

Het onderzoek heeft onder meer geleid tot inzicht in de manier waarop vectordata wordt omgezet naar rasterdata binnen Tygron. Deze dataconversie heeft op verschillende posten binnen de waterbalans invloed omdat de waterbalans in Tygron is opgebouwd uit de rasterdata en het dashboard veelal vectordata gebruikt. Ook is in het onderzoek een verschil vastgesteld in de methode waarmee het type waterberging, berging in oppervlaktewater of op land, wordt gedefinieerd . Water dat wordt geborgen op de kustlijn wordt in het dasboard tot berging op het land gerekend. In het dashboard wordt dit volume gerekend tot berging in oppervlaktewater. Daarnaast is naar aanleiding van dit onderzoek een fout gevonden in de methode waarmee infiltratie berekend wordt in Tygron. Dit heeft geresulteerd in een software update van het Tygron Geodesign platform.

Als onderdeel van de analyse naar het verschil in waterberging tussen de waterbalans in Tygron en het dashboard is de invloed van de taludhelling op het volume van een watergang onderzocht. In het onderzoek is geconstateerd dat het intekenen van een watergang niet de verwachte aanpassing in het hoogtemodel van het project tot gevolg heeft. De bevindingen die hierover zijn gedaan worden door Aveco de Bondt gebruikt voor verder onderzoek.

# Inhoudsopgave

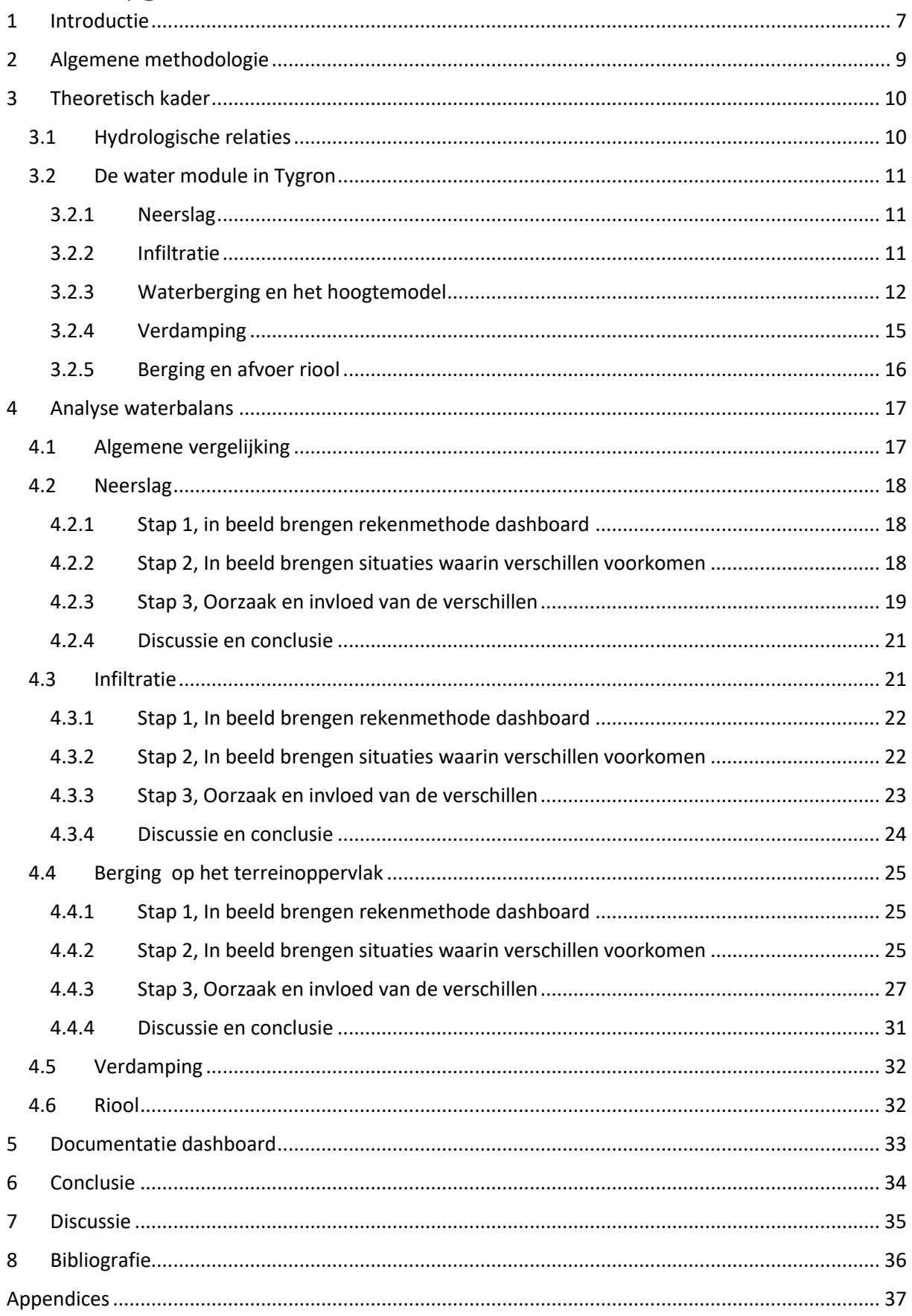

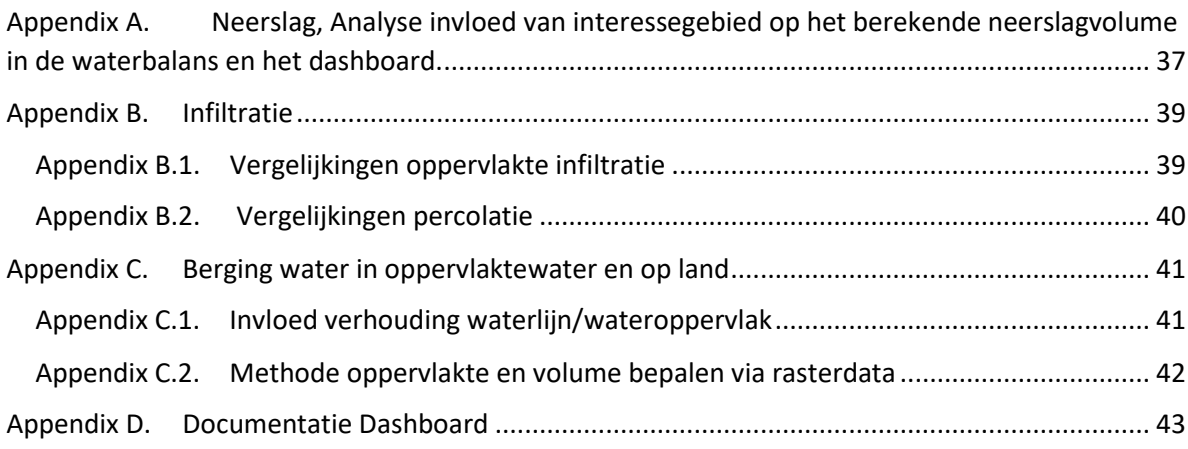

# <span id="page-6-0"></span>1 Introductie

Om wateroverlast in stedelijk gebied te beperken is klimaat bestendig en water robuust bouwen belangrijk. Een eerste stap hierin is het inzichtelijk maken van de waterhuishouding in een gebied. Relevante vragen hierbij zijn: hoeveel water blijft na een regenbui op straat staan? Hoeveel water stroomt af naar naastgelegen gebieden? En hoeveel water infiltreert naar de ondergrond? Met het antwoord op dit soort vragen kunnen adviseurs knelpunten vast stellen in de waterhuishouding en mogelijke aanpassingen in het gebied analyseren.

Ter ondersteuning van dergelijke analyses heeft Aveco de Bondt een waterbalans ontwikkeld. De waterbalans geeft inzicht in de waterhuishouding in een bepaald projectgebied. Het is een overzicht van alle watercomponenten in een bepaald gebied, zoals neerslag volume, infiltratie, verdamping, waterberging op terreinoppervlak, berging in bergingsvoorzieningen en berging en afvoer in het riool [\(Figuur 1\)](#page-6-1). Met dit overzicht kan een adviseur een inschatting maken over het effect van een maatregel op de waterhuishouding. Bijvoorbeeld: in een stadsdeel blijft na heftige neerslag veel water staan op straat. Als gevolg hiervan is verkeer gehinderd en stroomt het water kelders in van omwonenden. Een adviseur kan dan met behulp van de waterbalans inzichtelijk maken of het toepassen van bergingskratten onder de weg het gewenste effect heeft, namelijk, minder water op straat en minder overlast voor bewoners. Berekeningen benodigd voor de waterbalans worden verkregen uit simulaties uitgevoerd in het *Tygron Geodesign Platform*. Dit is een 3D open source software pakket waarin de omgeving van een projectgebied kan worden ingeladen vanuit openbare data. Naast hydrologische berekeningen kan Tygron ook worden gebruikt voor analyse op onder meer hittestress en geluidsoverlast. Deze verschillende componenten zijn ondergebracht in rekenmodules. De hydrologische berekeningen worden uitgevoerd binnen de *watermodule*.

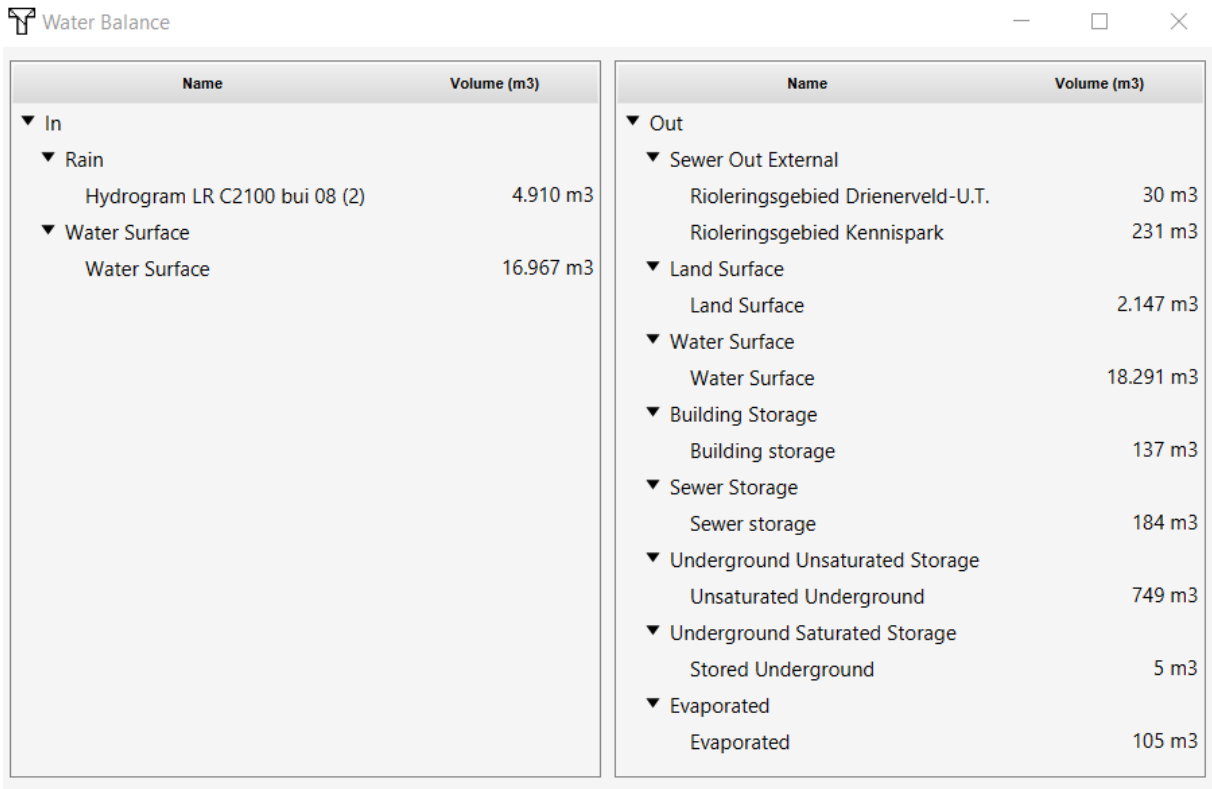

21.877 m3

<span id="page-6-1"></span>*Figuur 1: Voorbeeld van een waterbalans in Tygron. De linker kant toont de instroom van water in het projectgebied. Dit beslaat de neerslag gedurende de simulatie en het initieel watervolume van de watergangen. Rechts toont de berging en uitstroom van water in het projectgebied.*

21.878 m3

Aveco de Bondt gebruikt Tygron en de waterbalans bij het analyseren van en advies geven over maatregelen die genomen kunnen worden ter voorkoming van wateroverlast in stedelijk gebied. Potentiële maatregelen, zoals een wadi, groene daken of bergende voorzieningen in wegen kunnen in Tygron eenvoudig worden toegepast in een gebied, waarna het effect kan worden doorgerekend. De waterbalans ontwikkeld door Aveco de Bondt – vanaf nu te noemen het *dashboard* - is opgezet als een extern dashboard, buiten Tygron. Data waarmee de waterbalans in het dashboard is opgebouwd wordt opgevraagd uit simulaties uitgevoerd in Tygron. Dit gebeurd met behulp van *query's (*(*Tygron NL Geodesign Platform*, n.d.)*)*. Een query is een opdracht die aan een database wordt gegeven. Doel van de query is dat er een actie wordt uitgevoerd in de database, of dat er gegevens worden teruggekoppeld. Het dashboard toont zowel de waterbalans voor de situatie vóór als na implementatie van een maatregel. Een kwantitatieve vergelijking tussen twee situaties is hierdoor eenvoudig. In Tygron is ook een waterbalans – vanaf nu te noemen de *waterbalans* – beschikbaar [\(Figuur 1\)](#page-6-1). Deze waterbalans toont echter slechts één situatie tegelijk, of de situatie met maatregel, of de situatie zonder het effect van een maatregel. Een kwantitatieve vergelijking is hierdoor minder eenvoudig te maken. Een tweede motivatie voor de ontwikkeling van het dashboard, naast het kunnen vergelijken van twee situaties, is het gebruik van interessegebieden. De waterbalans in Tygron kan worden opgevraagd voor een specifiek interessegebied binnen het project. Echter worden hierbij invloeden uit naastgelegen gebieden, zoals in- en afstroom van water, niet meegerekend. De hydrologische berekeningen worden alleen uitgevoerd over het interessegebied. In het dashboard wordt invloed uit naastgelegen gebied wel meegerekend. De hydrologische berekeningen worden uitgevoerd voor het gehele project, waarna alleen benodigde resultaten worden opgevraagd voor het interessegebied middels query's.

De waterbalans in Tygron en het dashboard tonen allebei dezelfde aspecten: neerslag volume, infiltratie, verdamping, waterberging op terreinoppervlak, berging in bergingsvoorzieningen en berging en afvoer in het riool. Echter, de waarden in de waterbalans en het dashboard komen niet in alle gevallen overeen. Om correcte analyses over de waterhuishouding en het effect van maatregelen in stedelijk gebied te kunnen garanderen, is het belangrijk de verschillen tussen waterbalans en het dashboard te analyseren en waar nodig te verhelpen.

Het doel in dit onderzoek is tweeledig. Aller eerst is er onderzocht in welke situaties verschillen tussen de waterbalans en het dashboard optreden en wat de oorzaak van de verschillen is. Waar mogelijk zijn oplossingen aangedragen of doorgevoerd. Daarnaast is er aan de hand van de verkregen inzichten een toelichting geschreven op het dashboard. Deze toelichting biedt gebruikers van het dashboard noodzakelijke informatie over de werking van het dashboard en de gebruikte rekenmethodes.

Allereerst wordt de methode behandeld die is gebruikt in dit onderzoek. Vervolgens wordt in het theoretisch kader de theorie behandeld die is geïmplementeerd in de Watermodule. Vervolgens worden de resultaten van het onderzoek naar de verschillen tussen de waterbalans en het dashboard behandeld. De inzichten uit dit onderzoek zijn gebruikt voor het opstellen van een documentatie pagina over de werking van het dashboard. Tot slot wordt de conclusie gepresenteerd en bediscussieerd.

# 2 Algemene methodologie

<span id="page-8-0"></span>Het onderzoek beslaat twee stappen: het analyseren van de verschillen tussen de waterbalans en het dashboard en het opstellen van een documentatie pagina bij het dashboard. Allereerst zijn de waterbalans en het dashboard geanalyseerd en vergeleken. Geconstateerde verschillen zijn waar mogelijk onderzocht, verklaard en verholpen. De verkregen kennis over de waterbalans, het dashboard en de watermodule zijn gebruikt voor het opstellen van een documentatie pagina over het dashboard. Engelstalige jargon uit Tygron is in dit verslag in het Engels gelaten. Tussen haken is de Nederlandse vertaling gegeven.

Voor de analyseren van de verschillen tussen de waterbalans en het dashboard is allereerst een overzicht gemaakt van de theoretische principes waarop de berekeningen binnen de watermodule berusten. Dit overzicht is gegeven in het theoretisch kader, Hoofstuk [3.](#page-9-0) Daarnaast bevat het theoretisch kader een overzicht van de hydrologische principes die zijn geïntegreerd in de watermodule. Het theoretisch kader dient als toetsingskader voor de waarden getoond in de waterbalans en het dashboard. Vervolgens is er een algemene vergelijking gemaakt tussen de waterbalans en het dashboard. In deze vergelijking is gekeken naar opmerkelijke verschillen of waarden die niet in lijn zijn met de verwachting. Hieruit zijn focuspunten opgesteld. Deze focuspunten vormen de basis van het onderzoek.

Na de algemene vergelijking is elke post uit de waterbalans afzonderlijk geanalyseerd. Hierbij stonden de focuspunten centraal. Elke analyse is opgebouwd uit drie stappen: Stap 1, Inzicht verkrijgen in de methode en query's waarmee de desbetreffende post in het dashboard is berekend. Stap 2, Vast stellen van de situaties waarin verschillen voorkomen. Stap 3, Vaststellen oorzaak en invloed van de verschillen. In stap drie is de oorzaak en de invloed van een verschil onderzocht. Waar mogelijk is een oplossing voor het beperken of verhelpen van het verschil gegeven. Bij stap 3 is, indien noodzakelijk, samengewerkt met softwareontwikkelaars bij Tygron. Indien in de algemene vergelijking een focuspunt is vastgesteld voor een post, is de analyse toegespitst op dit focuspunt. Voor de posten waarbij geen focuspunten is vastgesteld, zijn de waterbalans en het dashboard in verschillende specifieke scenario's met elkaar vergeleken. Hierbij is enerzijds gecontroleerd of de waterbalans en het dashboard ook in die specifieke scenario's de zelfde resultaten weergegeven. Anderzijds is hierbij meer kennis opgedaan over de rekenmethode gebruikt in het dashboard. Deze kennis is verwerkt in de documentatie pagina bij het dashboard.

Bij de analyses is gebruik gemaakt van twee projecten. Eén project is gebaseerd op de werkelijkheid. Hiervoor is openbare data ingeladen van een stukje van de campus van de *University of Twente*. In dit rapport wordt naar dit project verwezen als *Enschedeproject.* Het andere project is een leeg test project. Dit is een fictieve omgeving. In dit project zijn alle parameters goed te controleren. [Tabel 1](#page-9-2) toont de belangrijkste instellingen van de twee projecten. Projectinstellingen niet expliciet vermeld in [Tabel 1](#page-9-2) of elders in de tekst, zijn op de standaard Tygron instellingen gehouden. Voor sommige analyses zijn specifieke parameters ui[t Tabel 1](#page-9-2) aangepast. In de analyses is gebruikt gemaakt van een blok bui met een neerslag intensiteit van 60 millimeter per uur. De simulatie duur in de analyses bedraagt, tenzij anders vermeld, standaard één uur. Alle simulaties hebben een duur van 1 uur en zijn uitgevoerd op de kleinst mogelijke rasterafmeting, 0,5 meter, tenzij anders vermeld.

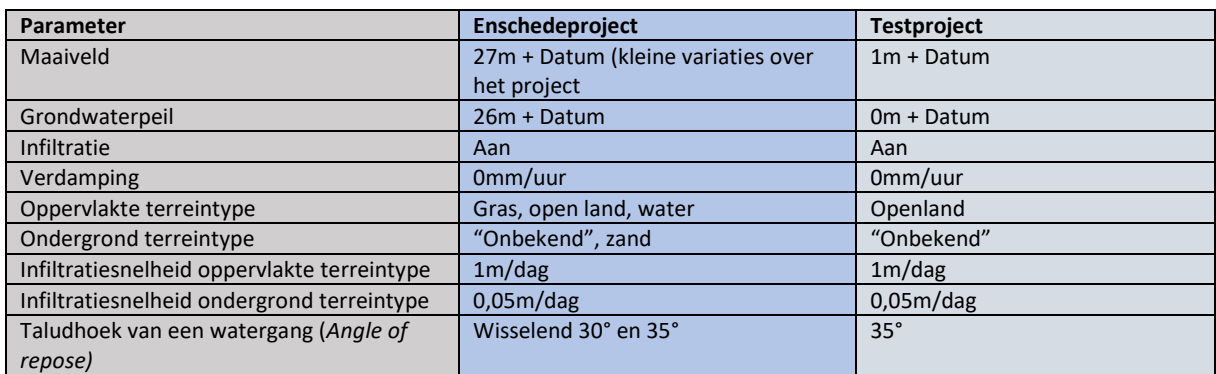

<span id="page-9-2"></span>*Tabel 1: Parameters in de gebruikte projecten voor de analyse van de verschillen tussen het dashboard en de waterbalans*

# <span id="page-9-0"></span>3 Theoretisch kader

In dit hoofdstuk worden de hydrologische relaties behandeld die zijn geïntegreerd in de watermodule in Tygron. Daarnaast worden de relevante principes waarop de watermodule berust toegelicht.

# <span id="page-9-1"></span>3.1 Hydrologische relaties

De watermodule in Tygron is opgebouwd uit een aantal hydrologische principes, welke zijn weergegeven in [Figuur 2.](#page-9-3) Water wordt toegevoegd aan een simulatie als neerslag [\(Figuur 2,](#page-9-3) nummer 1). Het water komt dan op het terreinoppervlak terecht. Van hieruit kan het afstromen naar lager gelegen gebieden en oppervlaktewater (2). Ook kan water infiltreren naar de onverzadigde zone in de ondergrond, waarna het doormiddel van percolatie in de verzadigde zone terecht komt (3). Naast infiltratie en percolatie zijn horizontale grondwaterstromen opgenomen in de watermodule (4). Indien een project cel een riool bevat, kan water het riool instromen (5). Water kan in een riool geborgen worden, of terugstromen naar het oppervlaktewater (6). Met behulp van constructies als duikers kan oppervlaktewater stromen tussen verschillende oppervlaktewater gebieden (7). Tot slot kan oppervlaktewater het model verlaten via een uitstroom locatie (8) of door middel van verdamping (1)

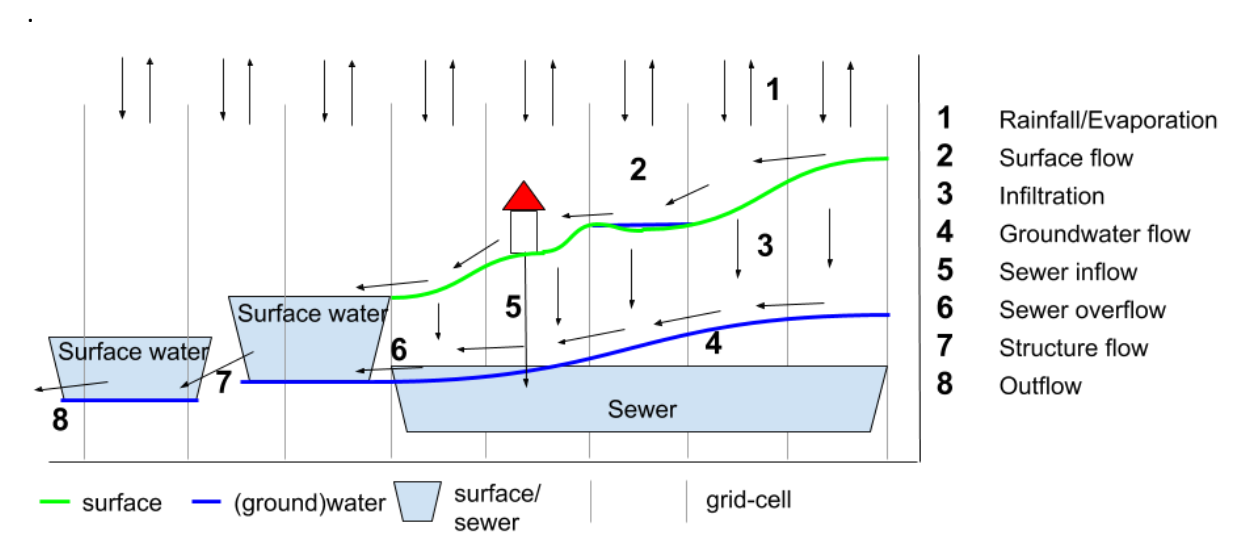

<span id="page-9-3"></span>*Figuur 2: Conceptualisatie van de hydrologische relaties opgenomen in de waterbalans en watermodule van Tygron. Figuur verkregen van: Tygron Support Wiki*, z.d.- m)

# <span id="page-10-0"></span>3.2 De water module in Tygron

De watermodule in Tygron is de module waarbinnen alle hydrologische berekeningen worden uitgevoerd. De primaire taak is het simuleren van twee dimensionale waterstromen door een gebied (*Tygron Support Wiki*, z.d. - j). De 2D Saint-Venant vergelijkingen (Horváth et al., 2015) dienen hiervoor als basis, uitgebreid met infiltratie, verdamping, grondwaterstromen en waterbouwkundige constructies *(Tygron Support Wiki, z.d. - m)*. Alle berekeningen binnen Tygron gebeuren op basis van een raster. Het project is opgedeeld in een raster van X bij Y rastercellen. In de Z richting is een project cel opgebouwd uit een aantal lagen. Per simulatietijdstap wordt voor elke cel de uitwisseling van water met omliggende cellen berekend. Bij deze berekeningen zijn onder meer de terreinhoogte, het huidige waterpeil en hydrologische relaties tussen cellen van belang.

De hydrologische relaties zoals beschreven in sectie [3.1](#page-9-1) en [Figuur 2](#page-9-3) opgenomen in de watermodule. De watermodule in Tygron Platform is opgebouwd uit diverse rekenmodellen. Elk rekenmodel simuleert een specifieke hydrologische relatie waarbij de onderlinge koppeling tussen de hydrologische relaties is meegenomen. In onderstaande paragrafen worden de relevante rekenmodellen en aspecten uit de watermodule voor dit onderzoek behandeld. De informatie behandeld in deze paragrafen is verkregen van de Tygron Wiki – *(Tygron Support Wiki, z.d. - m)*. De Tygron Wiki is een online omgeving waarin de gehele documentatie van Tygron is beschreven. Het biedt de gebruiker inzicht in de theorie waarop simulaties berusten.

### <span id="page-10-1"></span>3.2.1 Neerslag

Regen is binnen de watermodule van Tygron gemodelleerd als een bepaalde hoeveelheid neerslag die valt binnen een vastgestelde tijdsperiode. De totale hoeveelheid neerslag wordt omgerekend naar een hoeveelheid neerslag per simulatietijdstap. Hierdoor kan de bijdrage van neerslag aan de waterhuishouding in het gebied voor elke tijdstap in de simulatie geanalyseerd worden. Neerslag wordt gesimuleerd als een toevoeging van water op het terreinoppervlak (*Tygron Support Wiki*, *z.d. e*). Vanuit technische overwegingen en limitering wordt er geen neerslag gesimuleerd op de buitenste 2 cel ringen van het project [\(Figuur 3\)](#page-10-3) (Knepfe, 2021). Beïnvloeding hiervan op de onderzoeksresultaten is uitgesloten door interessegebieden te nemen die voldoende afstand houden tot de grens van het projectgebied.

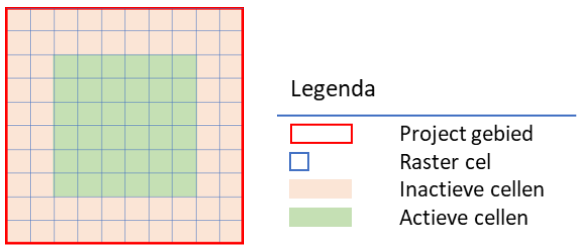

<span id="page-10-3"></span>*Figuur 3: De buitenste 2 cel ringen van het project worden niet actief mee genomen in de simulatie berekeningen in Tygron.*

### <span id="page-10-2"></span>3.2.2 Infiltratie

Binnen de watermodule worden verschillende ondergrondse waterstromen gemodelleerd, waaronder infiltratie. In Tygron bevat de ondergrond 2 zones, de onverzadigde en verzadigde zone. De scheiding tussen deze twee lagen ligt op de hoogte van het grondwaterpeil [\(Figuur 4\)](#page-11-1) (*Tygron Support Wiki*, *z.d. d*). is het terrein opgedeeld in twee terreintypen: het oppervlakte en ondergrondterreintype (Figuur [4\)](#page-11-1). Deze bevatten elk specifieke parameters. Infiltratie is in Tygron opgedeeld in twee stappen, oppervlakte-infiltratie en percolatie.

Oppervlakte infiltratie betreft infiltratie van water vanaf het maaiveld naar de onverzadigde zone. De snelheid waarmee water infiltreert wordt berekend aan de hand van de infiltratiesnelheden die zijn ingesteld voor het oppervlakte terreintype en het ondergrondterreintype [\(Figuur 4\)](#page-11-1). De maximale

oppervlakte-infiltratie is afhankelijk van de traagste infiltratiesnelheid van het oppervlakte en ondergrondterreintype<sup>1</sup> *(Tygron Support Wiki, z.d.- i)*. De vergelijkingen waarmee oppervlakte infiltratie berekend wordt, worden toegelicht in Appendix B.1[.0](#page-38-1) In Tygron is de aanname gemaakt dat water dat gedurende een tijdstap infiltreert, zich egaal verspreidt over de onverzadigde zone.

Percolatie is de stroming van water uit de onverzadigde zone naar de verzadigde zone *Tygron Support Wiki*, *z.d. d*). De percolatie snelheid is afhankelijk van de maximale infiltratiesnelheid ingesteld voor het ondergrondterreintype (*Tygron Support Wiki*, *z.d. - l*). De gebruikte formules worden behandeld in Appendix B.2. Indien water percoleert naar de verzadigde zone in een simulatietijdstap, stijgt het grondwaterniveau. Per cel wordt het nieuwe grondwaterpeil uitgerekend (*Tygron Support Wiki*, *z.d. d*).

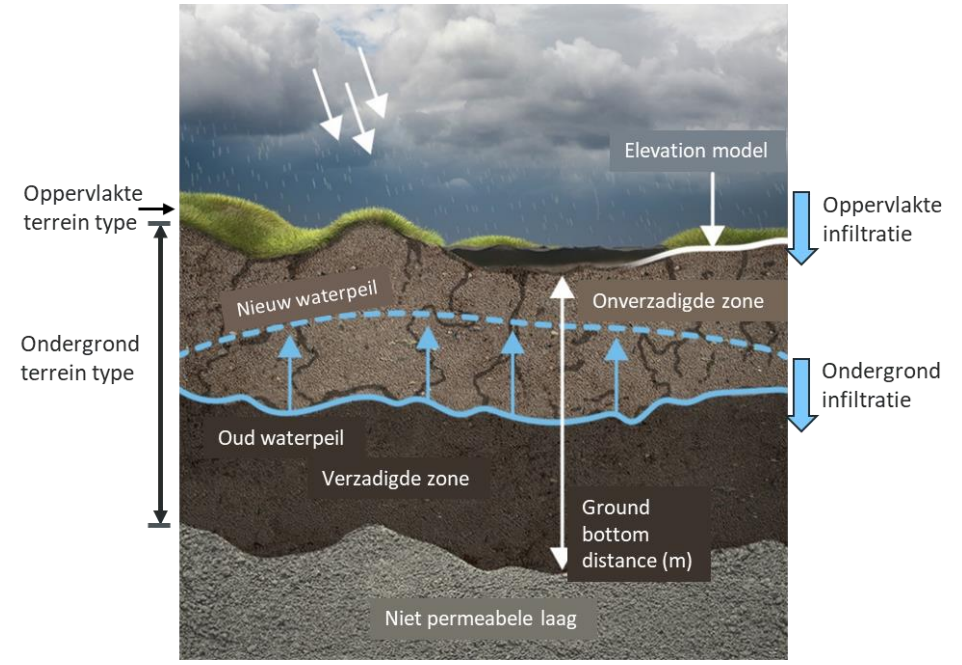

<span id="page-11-1"></span>*Figuur 4: Infiltratie van terreinoppervlak naar de verzadigde en onverzadigde zone in de ondergrond. Oppervlakte infiltratie is afhankelijk van de laagste infiltratiecapaciteit van het oppervlakte en ondergrond terreintype. Als gevolg van infiltratie, stijgt het grondwaterpeil. Figuur verkregen van: (Tygron Support Wiki, z.d.- d).*

# <span id="page-11-0"></span>3.2.3 Waterberging en het hoogtemodel

In de waterbalans en het dashboard is de berging van water op het terreinoppervlak opgedeeld in twee categorieën: berging oppervlaktewater en berging land. Deze sectie behandeld de theorie geïmplementeerd in Tygron waarmee waterberging op het terreinoppervlak wordt gemodelleerd.

### *Elevation model* (hoogtemodel)

In Tygron wordt het hoogtemodel waarop alle berekeningen worden uitgevoerd ingeladen uit openbare data. Dit hoogtemodel vormt het *digital terrain model* (digitaal terrein model)*.* Het *digital terrain model* volgt de contouren van het landschap. Het *digital surface model* (digitaal oppervlakte model) is gelijk aan het *Digital terrain model*, met als toevoeging het hoogteprofiel van constructies zoals gebouwen en wegen [\(Figuur 5\)](#page-12-0).

<sup>1</sup> Tijdens het onderzoek is gebleken dat de documentatie op de Tygron Wiki incorrect was. Op 03-06-2021 is naar aanleiding van dit onderzoek de documentatie aangepast, in lijn met de in deze sectie beschreven theorie. In de documentatie was beschreven dat de oppervlakte infiltratie wordt berekend aan de hand van de maximale infiltratiesnelheid van het oppervlakte terreintype. Hierbij was de infiltratiesnelheid van het ondergrondterreintype niet van belang. Dit bleek incorrect.

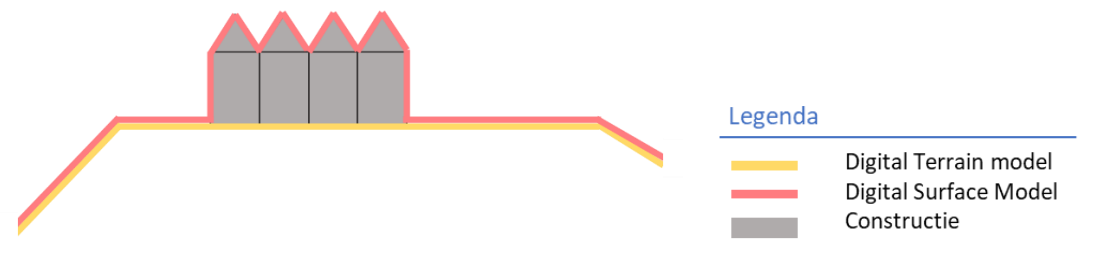

<span id="page-12-0"></span>*Figuur 5: Het Digital Surface Model is gelijk aan het Digital Terrain Model, met als toevoeging het hoogteprofiel van constructies, zoals wegen en gebouwen.*

De berekeningen voor waterstroming over het terreinoppervlak naar aangrenzende cellen volgen de 2D Saint Venant ondiep water vergelijkingen *(shalow water equations)* (Kurganov & Petrova, 2007). Voor deze vergelijkingen is het noodzakelijk dat het hoogteprofiel van de projectcellen is beschreven in lineaire functies in de X en Y richting. Door middel van een 2D stuksgewijze lineaire reconstructie wordt het *digital Surface model* (oranje lijn [Figuur 6\)](#page-12-1)) omgezet naar het *elevation model* (groene lijn [Figuur 6](#page-12-1) (*Elevation Model (Water Overlay) - Tygron Support Wiki*, n.d.). Deze transformatie wordt uitgevoerd binnen de watermodule. Zoals [Figuur 6](#page-12-1) laat zien, kan het *elevation model* waarmee de hydrologische berekeningen worden uitgevoerd, afwijken van het *digital surface model*, het originele hoogtemodel.

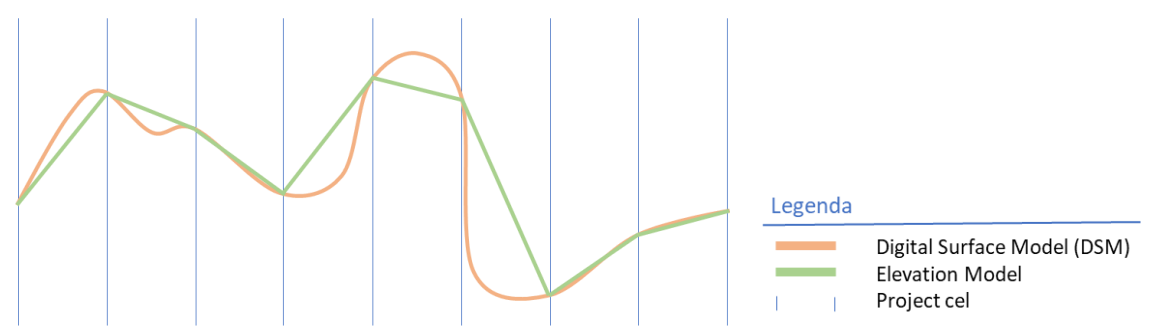

<span id="page-12-1"></span>*Figuur 6: Visualisatie van het elevation model. De groene lijn toont de piecewise linear reconstruction van het digital surface model (groene lijn). Het elevation model is een benadering van het originele hoogtemodel, waarbij het terreinoppervlak in een cel wordt beschreven in een lineaire functie in de x en y richting.*

### **Taludhoek van het oppervlaktewater (***Angle of repose***)**

Wijzigingen in het hoogtemodel van het project worden rechtstreeks aangebracht in het *digital terrain model*. Wanneer een simulatie opnieuw wordt uitgevoerd, wordt een nieuw *elevation model* berekend aan de hand van het gewijzigde *digital terrain model*. Een voorbeeld van een wijziging in het hoogtemodel is het intekenen van een watergang. Een watergang wordt ingetekend in een project door het intekenen van een polygoon met het terreintype *water*. Het doorvoeren van de watergang in het *digital terrain model* gebeurt aan de hand van twee attributen van het waterterreintype en het ondergrondterreintype. Het attribuut WATER\_DEPTH van het waterterreintype definieert de maximale waterdiepte. De ANGLE\_OF\_REPOSE is een attribuut van het ondergrondterreintype, dit is de hoek die het talud maakt ten opzichte van het maaiveld. [Figuur 7](#page-13-0) illustreert de creatie van een watergang in het *digital terrain model*.

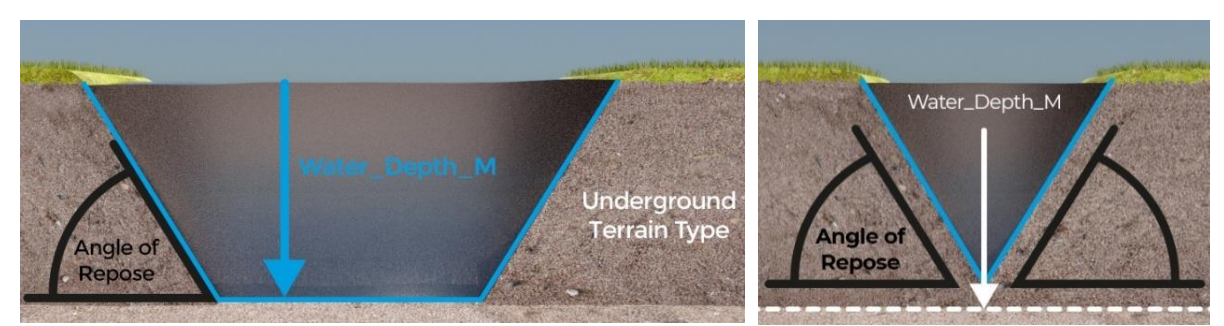

*Figuur 7: De helling van het talud in een watergang wordt bepaald door het attribuut ANGLE OF REPOSE van het ondergrondterreintype. Vanaf de rand van de watergang wordt het talud naar beneden toe doorgetrokken met een helling gelijk aan de attribuutwaarde "angle of repose". De bodem van een watergang ligt op een diepte gelijk aan de attribuut waarde Water\_Depth\_m van het waterterreintype. Indien de taluds elkaar snijden voor de maximale waterdiepte bereikt is, ligt de bodem van de watergang hoger (rechts). Figuur verkregen van: ( Tygron Support Wiki, n.d. - a)*

### <span id="page-13-0"></span>*Shoreline effect* **(waterlijn effect)**

De *shoreline* is een bufferzone rondom de waterlijn. Indien een waterpolygoon niet precies gepositioneerd is in relatie tot het *elevation model*, kunnen er naast een waterpolygoon cellen liggen waarvan de terreinhoogte onder het waterpeil licht. Tijdens de eerste simulatietijdstap zal hierdoor een stroom van water plaatsvinden naar deze lager gelegen cellen. Dit heeft een plotselinge peildaling tot gevolg in het watergebied. Om dit te corrigeren, wordt in de initialisatie water geplaatst op de cellen van de *shoreline* tot een hoogte gelijk aan het waterpeil van het aangrenzende watergebied (zie [Figuur 8\)](#page-13-1) (*Tygron Support Wiki*, *z.d. - h)*. De *shoreline* heeft een constante breedte rondom het watergebied, onafhankelijk van de breedte van een watergang [\(Figuur 8](#page-13-1) B).

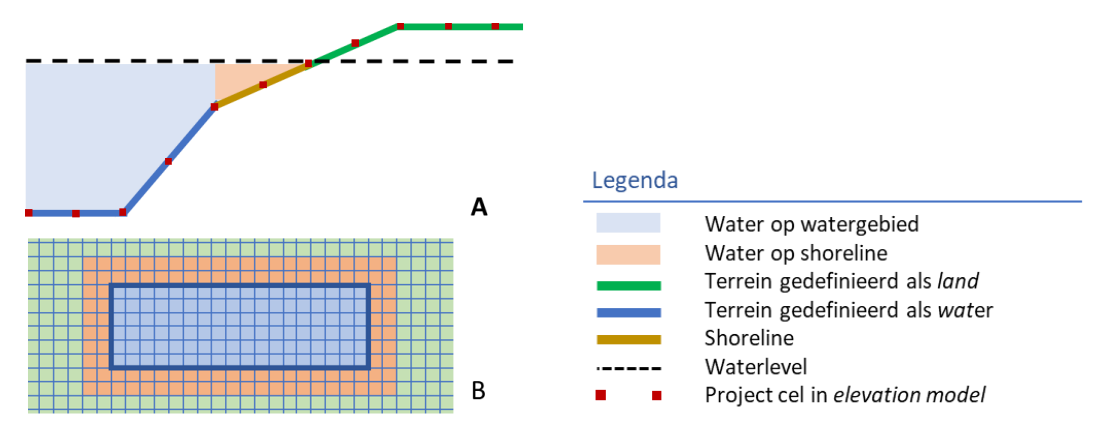

<span id="page-13-1"></span>*Figuur 8: Visualisatie van het shoreline effect. Cellen rondom een watergebied zijn in het elevation model aangemerkt als shoreline (bruine lijn). Indien de terreinhoogte van deze cellen lager is dan het waterpeil in het aangrenzende watergebied, wordt er in de projectinitialisatie een waterkolom op deze cellen geplaatst gelijk aan het waterpeil. Dit voorkomt een peildaling in het watergebied door een stroom van water op de eerste simulatietijdstap naar de lager gelegen buurtcellen van het watergebied.* ( *Tygron Support Wiki*, z.d. - h)

### <span id="page-14-0"></span>3.2.4 Verdamping

In Tygron wordt onderscheid gemaakt tussen twee typen verdamping: Verdamping van water op het terreinoppervlak en verdamping uit de ondergrond [\(Figuur 9\)](#page-14-1) *(Tygron Support Wiki, z.d. - c).*

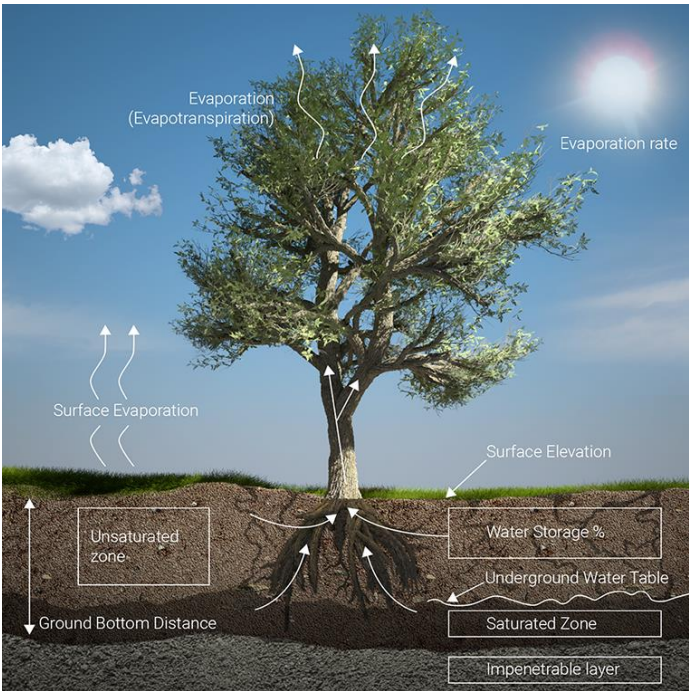

<span id="page-14-1"></span>*Figuur 9: Verdamping vanaf het terreinoppervlak en uit de ondergrond. Figuur verkregen van:* (*Tygron Support Wiki*, z.d. -c)

Het volume verdampt vanaf het terreinoppervlak is het product van de *weather's evaporation rate* (weersafhankelijke verdampingsnelheid) *(Tygron Support Wiki, z.d. – b)* en de *surface water evaporation factor* (oppervlakte verdampingfactor) *(Tygron Support Wiki, z.d. - k*. De *weather's evaporation rate* is een parameter die definieert hoeveel millimeter water per dag kan verdampen. De oppervlakte verdampingsfactor is een factor waarmee de daadwerkelijke oppervlakteverdamping wordt gereguleerd.

Verdamping uit de ondergrond is gemodelleerd aan de hand van de worteldiepte. Indien een project cel bebouwing, zoals een tuin, of een terreintype bevat waarbij een worteldiepte is opgegeven, kan water uit de ondergrond verdampen. De verdamping uit de ondergrond is afhankelijk van de worteldiepte, het grondwaterpeil en het watervolume in de onverzadigde zone. Indien de wortels niet tot het grondwaterpeil reiken, vindt alleen verdamping plaats vanuit de onverzadigde zone. Indien de wortels dieper reiken dan het grondwaterpeil, kan ook water verdampen uit de onverzadigde zone (*Tygron Support Wiki*, z.d. - j)[. Figuur 10](#page-15-1) vat de verschillende vormen van verdamping samen.

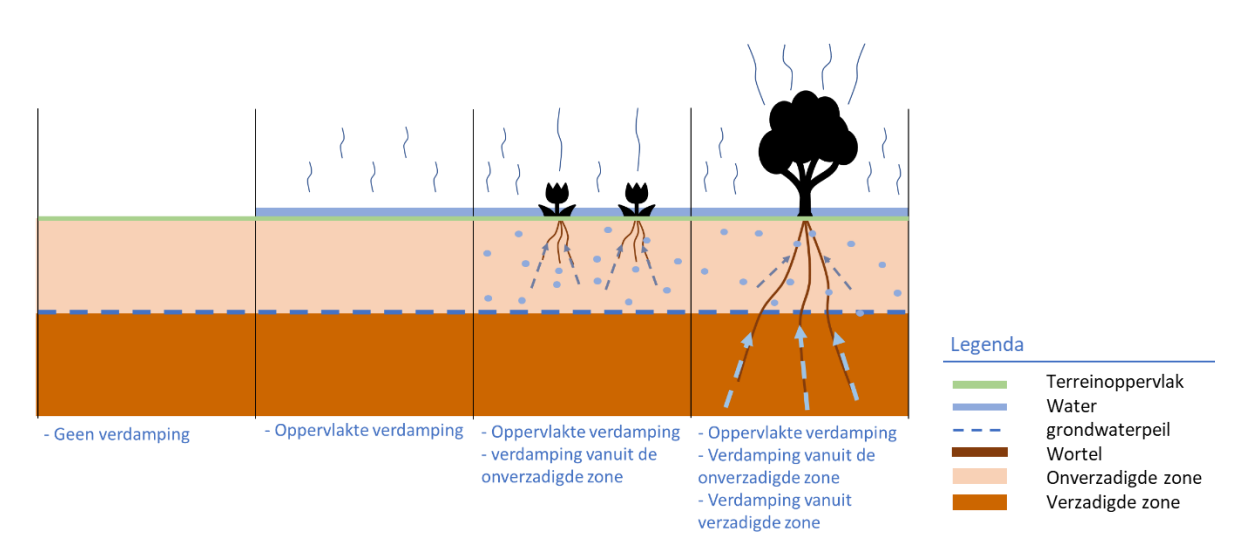

*Figuur 10: Verdamping vindt zowel plaats vanaf het terreinoppervlak als vanuit de ondergrond.*

### <span id="page-15-1"></span><span id="page-15-0"></span>3.2.5 Berging en afvoer riool

In Tygron is het riool gemodelleerd via *riool cellen*. Een cel is aangemerkt als riool cel indien de cel binnen een rioolgebied valt en het een constructie bevat dat is aangesloten op het riool [\(Figuur 11\)](#page-15-2). Alle constructies in Tygron, zoals wegen, gebouwen en tuinen, kunnen in principe worden aangesloten op het riool. Water aanwezig op het terreinoppervlak van een riool cel kan het riool instromen. Het riool bergt ingestroomd water en pompt het weg. Water dat wordt weggepompt, verdwijnt uit de simulatie. De maximale berging capaciteit per vierkante meter riool cel en de snelheid waarmee water wordt weggepompt zijn als attribuut opgegeven aan het desbetreffende rioolgebied. Daarnaast kan water via een riooloverloop terug stromen naar het oppervlaktewater. Hiervoor dient een riool overloop te zijn gemodelleerd in het project en moet het peil in het riool tot boven de riool overloop grens stijgen. *(Tygron Support Wiki*, z.d. - g).

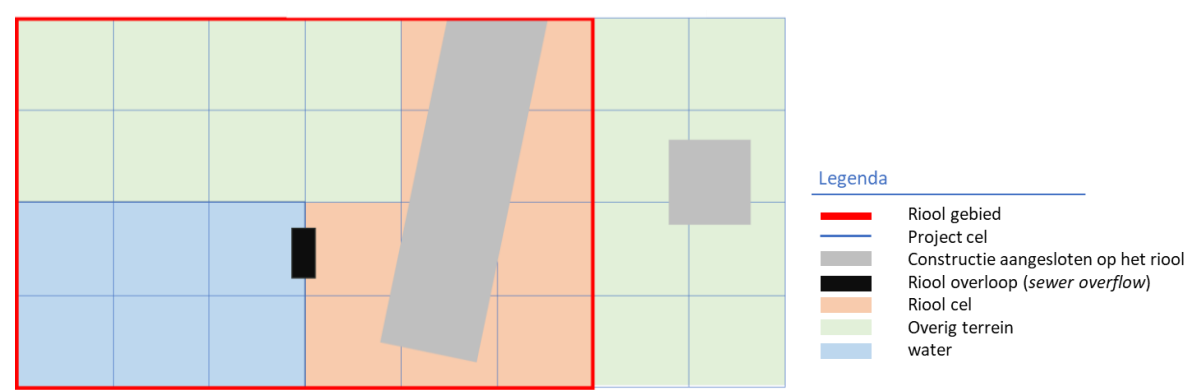

<span id="page-15-2"></span>*Figuur 11: Schematisering van het riool in Tygron. Waterberging in het riool vindt plaats wanneer een cel is aangemerkt als "riool cel". Een cel is aangemerkt als riool cel (oranje) indien de cel een constructie bevat die is verbonden met het riool (grijs) en de cel binnen een rioolgebied valt (rood kader). Figuur overgenomen van: (Tygron Support Wiki, z.d. - g)*

# 4 Analyse waterbalans

<span id="page-16-0"></span>Dit hoofdstuk toont in vijf aparte secties de analyses die zijn uitgevoerd op de vijf posten die worden getoond in de waterbalans: neerslag, infiltratie, berging land- en oppervlaktewater, verdamping en berging en afvoer in riool. De analyse van de posten neerslag, infiltratie en berging op land- en oppervlaktewater zijn hoofdzakelijk gericht op focuspunten die zijn vastgesteld tijdens de algemene vergelijking. In de algemene vergelijking zijn geen focuspunten vastgesteld voor de posten verdamping en berging en afvoer riool, omdat hierin geen verschillen zijn geconstateerd. Elke van de volgende secties is opgebouwd volgens een vergelijkbare structuur: Stap 1, de rekenmethode gebruikt in het dashboard voor de betreffende post. Stap 2, vaststellen van situaties waarin verschillen optreden. Stap 3, vaststellen oorzaak en invloed van de verschillen. Elke sectie is afgesloten met een conclusie en discussie van de resultaten.

# <span id="page-16-1"></span>4.1 Algemene vergelijking

In de algemene vergelijking is de waterbalans vergeleken met het dashboard. Deze analyse is uitgevoerd op het Enschedeproject en op een kleiner interessegebied binnen het Enschedeproject [\(Figuur 12\)](#page-17-3). [Tabel 2](#page-16-2) toont de waarden weergegeven in de waterbalans en het dashboard voor een simulatie van een regenbui van 1 uur met een intensiteit van 60 millimeter per uur. In [Tabel 2](#page-16-2) vallen een aantal zaken op. Deze punten worden als focuspunt genomen in de analyses in de volgende secties.

Allereerst valt op dat het neerslagvolume dat in het gebied valt gelijk is indien gekeken wordt naar het gehele project. Wanneer wordt gekeken naar een kleiner interessegebied, verschillen de waarden. Als tweede valt op dat in beide situaties er geen waterberging in de onverzadigde zone wordt weergegeven in de waterbalans. Dit is opmerkelijk gezien er wel water infiltreert naar de verzadigde zone en water blijft staan op het maaiveld. Het dashboard toont slechts de gezamenlijke berging in de ondergrond. Als derde valt op dat er verschillen zitten tussen de geborgen volumes op het terreinoppervlak. Zo is de berging in oppervlaktewater in het dashboard dertien procent lager dan in de waterbalans, bij de vergelijking voor het gehele project. Het verschil in berging op land is in deze situatie 11 procent.

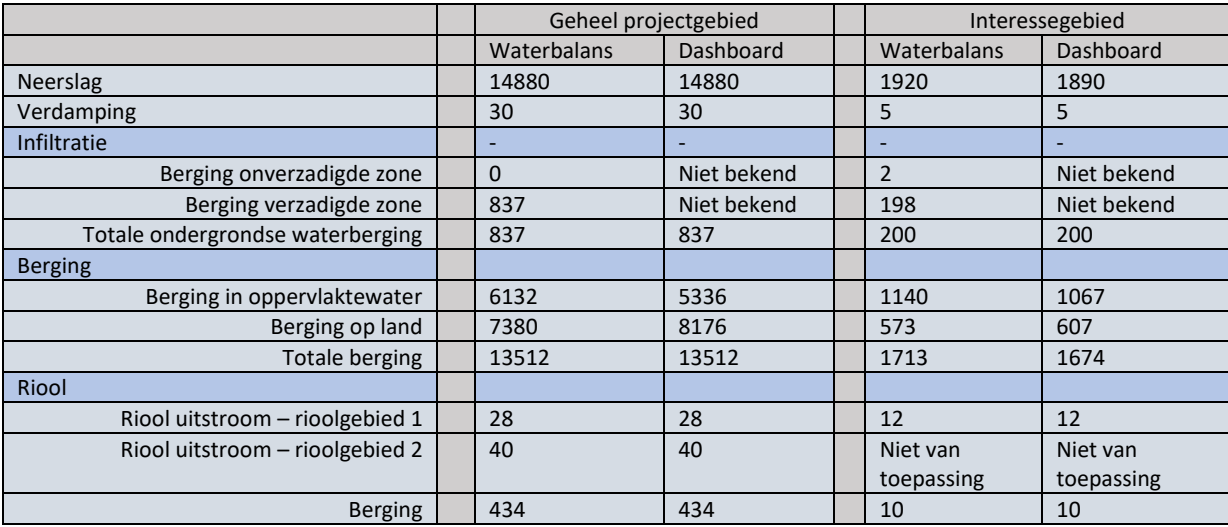

#### <span id="page-16-2"></span>*Tabel 2: Algemene vergelijking waterbalans en dashboard*

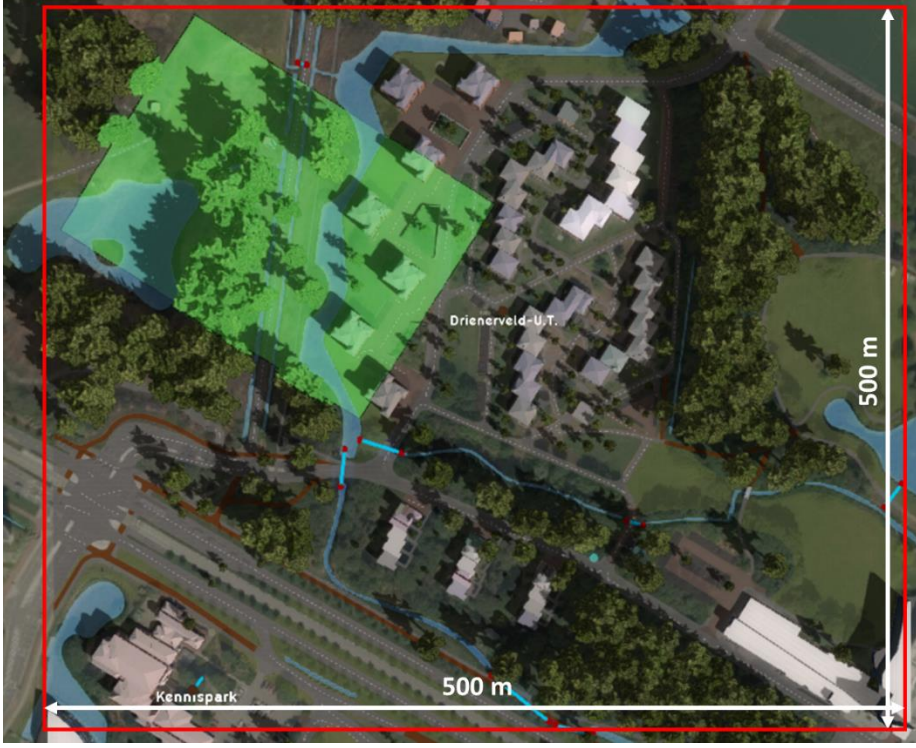

*Figuur 12: Algemene vergelijking tussen het dashboard en de waterbalans. Het rode kader omlijnt het projectgebied. Het groene vlak is het gebruikte interessegebied (rechter kolommen [Tabel 2\)](#page-16-2)*

# <span id="page-17-3"></span><span id="page-17-0"></span>4.2 Neerslag

Deze sectie behandelt de analyse uitgevoerd naar de verschillen in neerslagvolume tussen de waterbalans en het dashboard. In de algemene analyse is hierin een verschil geconstateerd. In deze analyse wordt het verschil verklaard en wordt het neerslagvolume vergeleken met theoretische verwachtingen.

# <span id="page-17-1"></span>4.2.1 Stap 1, in beeld brengen rekenmethode dashboard

De post "neerslag" in het dashboard toont de totale hoeveelheid water die is gevallen na x tijdstappen binnen het interessegebied. Het is de uitkomst van de *Wateroverlay result type* "neerslag". De volgende query is hiervoor gebruikt:

SELECT\_GRIDVOLUME\_WHERE\_AREA\_IS\_ idarea \_AND\_GRID\_IS\_ idoverlayNeerslag AND TIMEFRAME IS X,

*Query 1*

<span id="page-17-4"></span>bestaande uit de commando's: "SELECT\_GRIDVOLUME", dit vraagt een volume eenheid op. "AREA\_IS\_ idarea", de AREA statement verwijst naar het polygoon van het interessegebied waarvan de data moet worden meegeteld. "GRID\_IS\_ idoverlayNeerslag", GRID verwijst naar de data laag waarvan de data wordt bevraagd. In dit geval wordt de data laag "neerslag" bevraagd. Dit is een *output result type* van de *wateroverlay*.

# <span id="page-17-2"></span>4.2.2 Stap 2, In beeld brengen situaties waarin verschillen voorkomen

In deze stap zijn de situaties in beeld gebracht waarin verschillen optreden in het neerslag volume zoals weergegeven in de waterbalans en het dashboard. Uit de algemene analyse is gebleken dat de ligging en oriëntatie van een interessegebied invloed heeft op de neerslagvolumes. Daarnaast blijkt ook de keuze voor het rasterformaat van invloed.

Om een beter inzicht te krijgen in de verschillen zijn de neerslagvolumes vergeleken op verschillende soorten interessegebieden in een leeg testproject en het Enschedeproject. Ook is voor de geanalyseerde situaties het theoretisch verwachte neerslagvolume handmatig berekend volgens:

Neerslag vollume  $[m3] =$  oppervlak interessegebied  $[m2] *$  neerslag  $[m]$ .

*(Vergelijking 1)*

De simulatie is uitgevoerd met een standaard bui met een duur van één uur en een totale neerslag kolom van 19,8mm. In Appendix A zijn de volledige analyses gegeven. [Tabel 3](#page-18-1) vat de situaties samen waarin verschillen voorkomen en waarin het rasterfoormaat invloed heeft op de neerslagvolumes.

Er zijn vier typen interessegebieden mogelijk [\(Figuur 13Figuur 13\)](#page-18-2):

- Het totale projectgebied (TPG)
- Interessegebied diagonaal op het terreinraster (IGD)
- Interessegebied parallel aan het terreinraster (IGP)
- Interessegebied in de hoek van het projectgebied (IGH)

<span id="page-18-2"></span>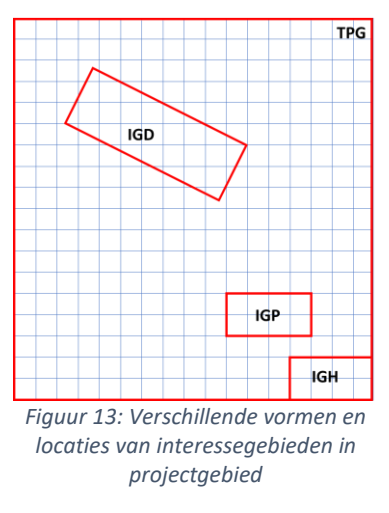

<span id="page-18-1"></span>*Tabel 3: Neerslagvolume en verschillen tussen waterbalans en dashboard*

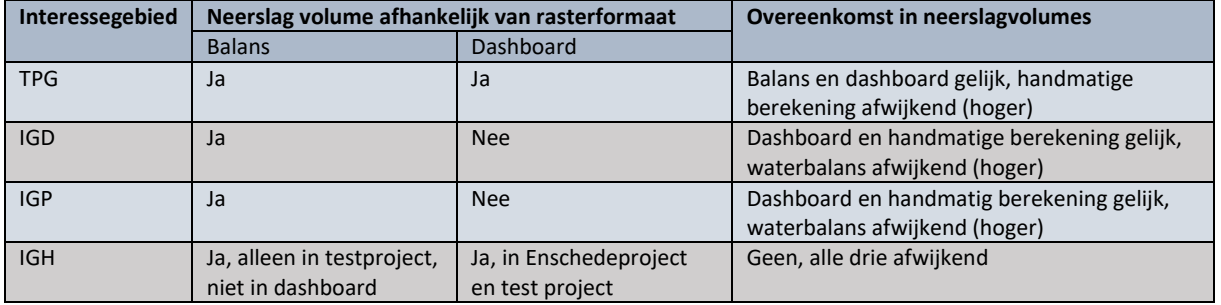

### <span id="page-18-0"></span>4.2.3 Stap 3, Oorzaak en invloed van de verschillen

In deze sectie worden per type interessegebied de verschillen behandeld en verklaard.

### **Totaal projectgebied (TPG)**

In de analyse van het totale projectgebied (TPG) is geconstateerd dat de neerslaghoeveelheid weergegeven in de waterbalans en het dashboard lager is dan verwacht wordt aan de hand van handmatige berekeningen. Dit verschil wordt kleiner wanneer er gewerkt wordt met een kleinere rasterafmeting. Dit verschil komt door de toegepaste rekenmethode Tygron, zoals is behandeld in hoofdstuk [3.2](#page-10-0) en [Figuur 3.](#page-10-3) Er wordt geen neerslag meegerekend op de buitenste twee cel ringen van

het projectgebied. Wanneer er een kleiner rasterformaat wordt gebruikt, neemt de oppervlakte die wordt beslagen door de buitenste twee cellen ringen af en dus neemt de afwijking tussen de handmatig berekende waarden en de waarden in de waterbalans en het dashboard af. Wanneer het principe van de inactieve buitenste twee cel ringen wordt meegenomen in de handmatige berekening, komen de neerslagvolumes wel overeen. De vergelijking waarmee handmatig het neerslagvolume kan worden berekend is dan:

Neerslag volume = ((lengte projectgebied  $-2 \times$  cel breedte)  $\times$  (Breedte projectgebied  $2 \times$  cel breedte))  $\times$  neerslagkolom.

*(Vergelijking 2)*

#### **Interessegebied diagonaal op raster (IGD)**

Bij het interessegebied dat diagonaal op het project raster staat (IGD), is de hoeveelheid neerslag weergegeven in de waterbalans hoger dan in het dashboard. De waarden in het dashboard, de output van de gebruikte query, is gelijk aan de handmatige berekening. Wanneer er gerekend wordt met een kleiner rasterformaat, neemt de afwijking af.

Het verschil ontstaat doordat in Tygron wordt gerekend op basis van een raster. De gebruikte query [\(Query 1\)](#page-17-4) in het dashboard bevat het commando "AREA\_IS\_ idarea", waarmee vectordata wordt bevraagd. Het interessegebied wordt ingetekend in Tygron door middel van een polygoon, wat vectordata zijn [\(Figuur 14\)](#page-19-0). In Tygron wordt het polygoon omgezet naar een raster. Indien het polygoon snijdt met het middelpunt van de cel, wordt de gehele cel tot het interessegebied gerekend en is de cel "actief". Cellen die niet tot het polygoon behoren zijn "inactief" (Knepfe, 2021). Bij de berekening van het totale neerslagvolume wordt voor de waterbalans de som genomen van het neerslag volume behorende bij alle actieve cellen, die tot het interessegebied behoren. Hierin verschilt de rekenmethode ten opzichte van de query bevraging die wordt uitgevoerd in het dashboard. Het dashboard rekent met de exacte oppervlakte van het polygoon en rekent op basis van vectordata. Wanneer een cel voor bijvoorbeeld 60% binnen het interesse polygoon valt, wordt ook slechts 60% van het neerslagvolume meegerekend in het totaal. Dit is schematisch weergegeven in [\(Figuur 14\)](#page-19-0).

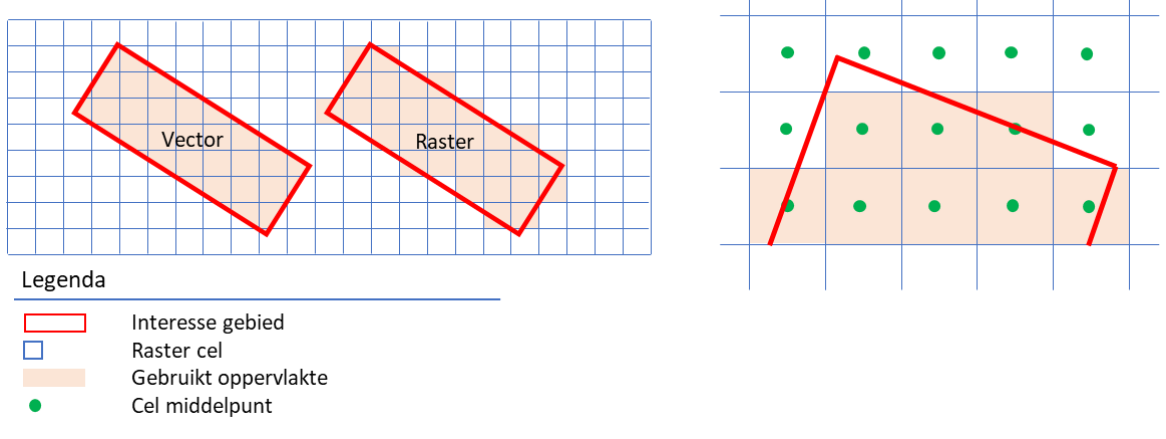

<span id="page-19-0"></span>*Figuur 14: Links, verschil in oppervlakte tussen raster en vector benadering. Rechts, detail verrastering van een polygoon*

### **Interessegebied parallel aan raster (IGP)**

Deze situatie toont de zelfde verschillen als situatie IGD.

Het interessegebied IGP is parallel aan het project raster geplaatst. De afstand tussen de rand van het interessegebied en de zijkant van het projectgebied beslaat een exact veelvoud van de raster cel afmeting. Theoretisch past er hierdoor altijd een geheel aantal rastercellen tussen de rand van het interessegebied en de rand van het projectgebied. In theorie is hiermee uitgesloten dat het interessegebied door cellen heen snijdt en dus dat de gerasterde oppervlakte groter is dan de exacte polygoon oppervlakte. Echter, het hoogtemodel kan zorgen voor een afwijkende rasterindeling, hierdoor kan niet worden gegarandeerd dat een polygoon exact op het raster valt (Knepfe, 2021). Er

blijft een onzekerheid of data uit een cel wordt gerekend tot het interessegebied wanneer de cel precies op de rand van het interesse polygoon ligt. Deze situatie is dan ook vergelijkbaar met situatie IGD.

### **Interessegebied parallel aan raster, in hoek projectgebied (IGH)**

In de situatie waarbij het interessegebied in de hoek van het projectgebied is geplaats, is er een verschil tussen de resultaten in het testproject en het Enschedeproject.

In het Enschedeproject is het neerslag volume in de waterbalans hoger dan in het dashboard en gelijk aan het handmatig berekende volume. In deze situatie is het raster formaat niet van invloed op het neerslag volume in de waterbalans, maar wel op de waarde in het dashboard.

In het testproject wijken de patronen af van de verschillen in het Enschedeproject. In deze situatie verschilt het neerslagvolume in zowel de waterbalans, als het dashboard, als de handmatige berekening.

Zoals eerder beschreven wordt de data uit de buitenste twee cel ringen van het projectgebied niet meegenomen in de berekeningen. Hierdoor ontstaat het verschil tussen de handmatige berekening en de waarden in het dashboard en de waterbalans. Het gekozen interessegebied in het Enschedeproject valt pressies over de rand van het projectraster. Hierdoor heeft het rasterformaat geen invloed op het neerslag volume in de waterbalans doordat de gerasterde oppervlakte bij de verschillende gebruikte rasterafmeting identiek is. Er zijn geen cellen die gedeeltelijk buiten het interesse polygoon vallen.

# <span id="page-20-0"></span>4.2.4 Discussie en conclusie

Het verschil tussen raster- en vectorbenadering van een interessegebied in de waterbalans en het dashboard leidt tot een verschil in het berekende neerslag volume. Dit verschil is echter minimaal. In de situaties die zijn bestudeerd in deze analyse betreft het een verschil van tussen de 0 en 5%, afhankelijk van het gekozen interessegebied. Naarmate het interesse gebied kleiner is, neemt het verschil tussen het polygoon en het gerasterd interessegebied toe. Hierdoor neemt ook het verschil in het neerslagvolume tussen de waterbalans en het dashboard toe.

In deze analyse is ook gekeken naar een interessegebied gepositioneerd in de hoek van het project. Omdat de buitenste projectcellen niet actief worden meegenomen in de simulatie, is het raadzaam om het projectkader zo te kiezen dat het interessegebied niet in een uiterste hoek van het project valt. Daarnaast, wanneer een interessegebied inde hoek van het project is geplaats, is de invloed van omliggende gebieden, zoals afstroom van water, op het interessegebied gedeeltelijk uitgesloten. Dit maakt een analyse minder volledig.

# <span id="page-20-1"></span>4.3 Infiltratie

De analyse in deze sectie is hoofdzakelijk gericht op de implementatie van infiltratie in Tygron. Deze analyse gaat niet in op een verschil tussen het dashboard en de waterbalans, aangezien er geen verschil is geconstateerd op dit gebied.

In de algemene analyse is geconstateerd dat er amper tot geen water geborgen wordt in de onverzadigde zone. Dit wijst er op dat water dat infiltreert van het maaiveld naar de onverzadigde zone direct percoleert naar de verzadigde zone, of dat er überhaupt geen infiltratie plaats vindt naar de onverzadigde zone. Wel vindt er infiltratie plaats naar de verzadigde zone. In de waterbalans is de infiltratie opgenomen als "berging onverzadigde zone" en "berging verzadigde zone". In het dashboard zijn deze twee categorieën samen genomen tot één waarde.

### <span id="page-21-0"></span>4.3.1 Stap 1, In beeld brengen rekenmethode dashboard

Infiltratie is gedefinieerd als het verschil tussen het grondwatervolume aanwezig in de verzadigde en onverzadigde zone op tijdstip  $t_0$  en  $t_x$ , waarbij  $t_0$  de eerste tijdstap en  $t_x$  de laaste tijdstap van de simulatie is. Het is de uitkomst van de *Wateroverlay result type Ground last storage*. In Tygron is onderscheid gemaakt tussen berging in de onverzadigde en verzadigde zone. De waterbalans toont deze twee soorten ondergrondse waterberging apart van elkaar. In het dashboard zijn deze twee soorten berging samen genomen in één waarde. De query waarmee het grondwatervolume wordt opgevraagd is:

SELECT GRIDVOLUME WHERE AREA IS idarea AND GRID IS idoverlay Grondwater AND TIMEFRAME IS i AND MAP IS CURRENT,

*Query 2*

met de commando's: "SELECT\_GRIDVOLUME", dit vraagt een volume eenheid op. "AREA\_IS\_ idarea" , de AREA statement verwijst naar het polygoon van het interessegebied waarvan de data moet worden meegeteld. "GRID\_IS\_ idoverlay Grondwater", GRID verwijst naar de data laag waarvan de data wordt bevraagd. In dit geval wordt de data laag "grondwater" bevraagd. Dit is een *output result type* van de *wateroverlay*. "TIMEFRAME\_IS\_ i" verwijst naar de gewenste tijdstap waarover de data wordt bevraagd, in dit geval  $t_0$  en  $t_x$ .

### <span id="page-21-1"></span>4.3.2 Stap 2, In beeld brengen situaties waarin verschillen voorkomen

I[n Tabel 4](#page-22-1) zijn voor vier situaties de berging in de verzadigde en onverzadigde zone zoals weergegeven in de waterbalans vergeleken met de theorie. De waarden in de kolom *theorie* zijn berekend volgens de infiltratie formules beschreven op de Tygron Wiki (Appendix B.1. en B.2.). De analyse is uitgevoerd in het testproject. De maximale infiltratiecapaciteit naar de onverzadigde zone in deze analyse bedraagt volgens de theorie 0,042 meter per uur, volgens de volgende vergelijking:

$$
C_{top} = max(I_{con}, I_{surf}) = 1 \left[ \frac{m}{dag} \right] = 0,042 \left[ \frac{m}{uur} \right]
$$

*(Vergelijking 3)*

waarin  $I_{con}$  de infiltratiecapaciteit is van een constructie aanwezig op het terreinoppervlak en  $I_{surf}$  de infiltratiecapaciteit is van het oppervlakteterreintype. Er is in de geanalyseerde situatie geen constructie aanwezig, dus geldt:  $I_{con} = 0$ . De infiltratiecapaciteit van het oppervlakteterreintype bedraagt 1 meter per dag. Er is gekeken naar vier situaties: A, 60mm neerslag in 1 uur. B, 30mm neerslag in 1 uur. C, 120mm neerslag in twee uur. En D, 60mm neerslag in twee uur. Situatie A en C leveren een grotere neerslagkolom dan de maximale infiltratiecapaciteit van het terreinoppervlak. In situatie B en D is de neerslagkolom lager dan de maximale infiltratiecapaciteit. Er is een simulatie duur van één en twee uur gebruikt om de invloed van de duur van een neerslagsituatie op het ondergronds geborgen watervolume te analyseren.

De vergelijking i[n Tabel 4](#page-22-1) toont een aantal verschillen tussen de theorie en de waterbalans. Zo wordt in alle vier situaties geen waterberging in de onverzadigde zone weergegeven in de waterbalans, waar dit wel wordt verwacht volgens de theorie. Waterberging in de verzadigde zone is in alle vier situaties meer dan twaalf tot 30 keer hoger dan verwacht volgens de theorie. Daarnaast heeft neerslag intensiteit geen invloed op waarden weergegeven in de waterbalans. Alleen bij zeer lage intensiteit, kleiner dan twee millimeter per uur neemt de ondergrondse waterberging af.

<span id="page-22-1"></span>*Tabel 4: Vergelijking tussen de getoonde infiltratie waarden in de waterbalans en theoretische verwachtingen.* 

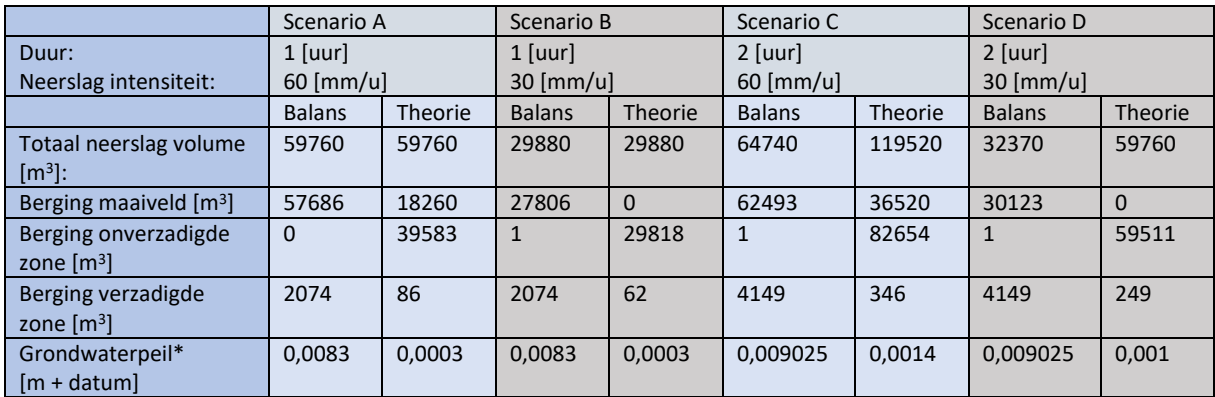

*\* Het grondwaterpeil is niet een waarde die wordt weergegeven in de waterbalans. Deze is gemeten in het projectgebied met behulp van de measure tool en een vast peil punt.* 

### <span id="page-22-0"></span>4.3.3 Stap 3, Oorzaak en invloed van de verschillen

De geconstateerde verschillen [\(Tabel 4\)](#page-22-1) zijn voorgelegd aan software ontwikkelaars bij Tygron. Zij hebben een fout geconstateerd in het script waarmee infiltratie wordt uitgerekend, in Tygron versie 2021.9.4 Door deze fout wordt infiltratie niet correct berekend en wordt er geen water geborgen in de onverzadigde zone. Naar aanleiding van dit onderzoek is de software bijgewerkt naar versie 2021.9.4.1, waarin de fout is verholpen (Knepfe, 2021). De fout leidde er toe dat te veel water percoleert en wordt geborgen in de verzadigde zone. Hierdoor steeg het grondwaterpeil meer dan verwacht.

Daarnaast is er in dit onderzoek een fout geconstateerd in de documentatie van de oppervlakte infiltratie vergelijkingen op de Tygron Wiki. De oppervlakteinfiltratiesnelheid wordt niet alleen bepaald aan de hand van de maximale infiltratiesnelheid van het oppervlakteterreintype of een aanwezige constructie. Bij de bepaling wordt ook de infiltratiesnelheid van het ondergrondterreintype meegenomen. Per cel wordt de maximale infiltratiecapaciteit bepaald volgens:

$$
I_{top} = \begin{cases} I_{con}, & \text{als constructive aanwezig op het terein oppervlak} \\ I_{terrain}, & \text{elk ander geval} \end{cases}
$$

*(Vergelijking 4)*

En

$$
I_{surface} = \min(I_{ground, l_{top}}).
$$

*(Vergelijking 5)*

Hierin is  $I_{con}$  de maximale infiltratiesnelheid van de aanwezige constructie,  $I_{terrain}$  is de maximale infiltratiesnelheid van het oppervlakte terreintype en  $I_{ground}$  is de maximale infiltratiesnelheid van het ondergrondterreintype (*Tygron Support Wiki*, z.d.- i). Over het algemeen is I<sub>around</sub> kleiner is dan  $I_{\text{terrain}}$ . Door deze aanpassing van de theorie valt de theoretisch verwachte infiltratie en daarmee de berging van water in de verzadigde zone, lager uit.

[Tabel 5](#page-23-1) toont de resultaten voor de zelfde analyse als beschreven in Stap 2 en [Tabel 4,](#page-22-1) maar hierbij is de analyse uitgevoerd met de bijgewerkte Tygron versie. De resultaten getoond in de waterbalans zijn vergeleken met de nieuwe theoretische verwachtingen. Met de bijgewerkte software komen de geborgen watervolumes in de verzadigde en onverzadigde zone overeen met de theoretische verwachtingen. Echter moet worden opgemerkt dat de mate van percolatie afhankelijk is van de verzadiging in de onverzadigde zone. Over tijd infiltreert er meer water naar de onverzadigde zone en stijgt de verzadigingsgraad. Hierdoor neemt ook de percolatie toe. Tygron berekend percolatie aan de hand van de gemiddelde verzadiging gedurende de simulatietijdstap. De theoretische waarde voor

berging in de verzadigde zone is berekend aan de hand van de verzadigingsgraad aan het einde van de simulatietijdsstap. Als gevolg van de verschillende methoden is de theoretische waterberging in de verzadigde zone een factor 2 hoger dan berekend in Tygron.

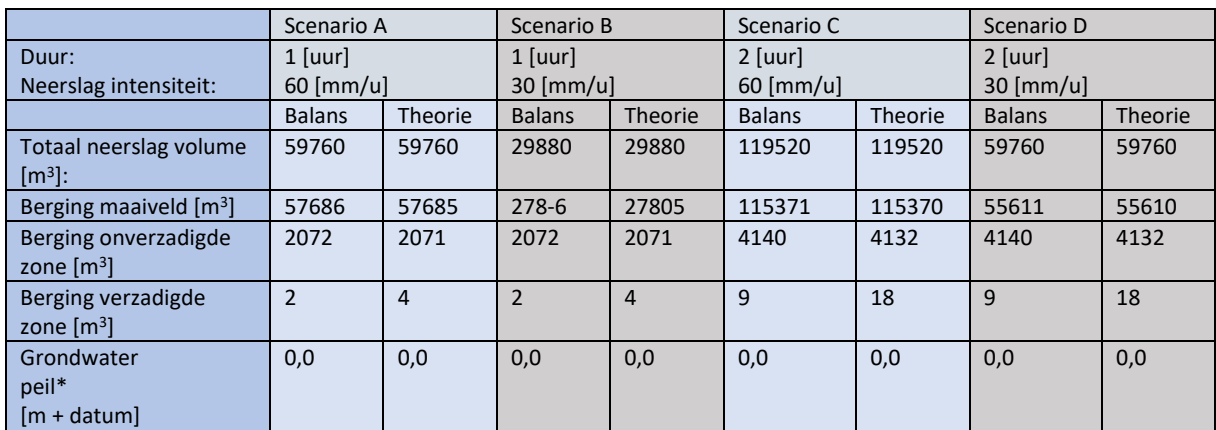

<span id="page-23-1"></span>*Tabel 5: Vergelijking tussen de getoonde infiltratiewaarden in de waterbalans en theoretische verwachtingen. (versie 9.4.1, nieuwe documentatie)*

*\* Het grondwaterpeil is niet een waarde die wordt weergegeven in de waterbalans. Deze is gemeten in het projectgebied met behulp van de measure tool en een vast peil punt. De stijging van het grondwaterpeil is in alle situaties zeer laag, afgerond 0. Het peil ligt daarom 0,0 meter + Datum.* 

### <span id="page-23-0"></span>4.3.4 Discussie en conclusie

Tygron versie 2021.9.4 bevat een fout in de code van het infiltratiemodel, de rekenmodule waarmee infiltratie en percolatie wordt berekend. Hierdoor wordt er geen waterberging berekend in de onverzadigde zone en is de berging in de verzadigde zone hoger dan verwacht. Dit onderzoek heeft geleid tot het ontdekken en oplossen van deze fout. Als gevolg is er een software update uitgebracht. Daarnaast is een beter inzicht verkregen in de methode waarmee infiltratie berekend wordt. De infiltratie wordt bepaald op basis van de minimum infiltratiesnelheid van het oppervlakteterreintype, de aanwezige constructies en het ondergrondterreintype. Doordat Tygron slechts 2 terreinlagen bevat, is dit noodzakelijk om te voorkomen dat er teveel water infiltreert naar de onverzadigde zone.

Het is belangrijk dat de fout in de code is verholpen. Als gevolg van de verkeerd berekende berging in de ondergrond, werd ook de peilstijging van het grondwater verkeerd en te hoog berekend. Fouten hierin kunnen nadelig zijn voor analyses uitgevoerd met behulp van de waterbalans en het dashboard. In de geanalyseerde situatie is de berekende stijging negen tot 28 keer hoger dan theoretisch verwacht. Omdat in deze analyse gewerkt is met een simulatie duur van één en twee uur, is de berekende grondwaterstijging minimaal, kleiner dan 1 centimeter. Indien langere perioden van bijvoorbeeld een dag of een week worden gesimuleerd, zouden de verschillen en de impact er van op de analyses uitgevoerd met de waterbalans en het dashboard groter worden.

# <span id="page-24-0"></span>4.4 Berging op het terreinoppervlak

De volgende sectie toont de resultaten van de analyse gedaan naar de berging van water op het terreinoppervlak. Uit de algemene analyse blijkt een verschil tussen de waterbalans en het dashboard wat betreft de berging van water op het land en oppervalakte water.

### <span id="page-24-1"></span>4.4.1 Stap 1, In beeld brengen rekenmethode dashboard

In het dashboard zijn twee typen berging op terreinoppervlakte gedefinieerd: berging op land en berging in oppervlaktewater. Dit onderscheid wordt gemaakt op basis van het oppervlakte terreintype *water*.

De berging van water op het land is gedefinieerd als het volume dat wordt geborgen op elk oppervlakte terreintype dat niet is gedefinieerd als *water*. Berging is het verschil tussen het watervolume aanwezig op het terreinoppervlak op het einde van de simulatie, tijdstip  $t_x$  en het initiële volume op tijdstip  $t_0$ .

De berging in het gehele projectgebied wordt opgevraagd via:

```
Berging Plangebied tijdstip i = SELECT GRIDVOLUME WHERE AREA IS idarea
AND GRID IS idoverlay Oppervlak laatste waarde AND TIMEFRAME IS i
                                                                   Query 3
```
### De berging in oppervlaktewater wordt opgevraagd middels:

SELECT GRIDVOLUME WHERE AREA IS idarea AND GRID IS idoverlay Oppervlak laatste waarde \_AND\_TERRAIN\_WITH\_ATTRIBUTE\_IS\_WATER\_ AND\_TIMEFRAME\_IS\_i. *Query 4*

<span id="page-24-3"></span>Hierin zijn de volgende commando's opgenomen: "SELECT\_GRIDVOLUME", dit vraagt een volume eenheid op. "AREA\_IS\_ idarea" , de AREA statement verwijst naar het polygoon van het interessegebied waarvan de data moet worden meegeteld. "GRID\_IS\_ idoverlay Oppervlak laatste waarde", GRID verwijst naar de data laag waarvan de data wordt bevraagt. In dit geval wordt de data laag "Oppervlak laatste waarde" bevraagd. Dit is een *output result type* van de *wateroverlay* en bevat de hoogte van de waterkolom aanwezig op het terreinoppervlak. "TIMEFRAME\_IS\_ i" verwijst naar de gewenste tijdstap waarover de data wordt bevraagt. Het commando "TERRAIN\_WITH\_ATTRIBUTE\_IS\_WATER" dient als een filter. Alleen data van cellen die het overeenkomende terrein attribuut, in dit geval "WATER" bevatten, worden meegerekend.

### <span id="page-24-2"></span>4.4.2 Stap 2, In beeld brengen situaties waarin verschillen voorkomen

In deze stap zijn de verschillen tussen en de situaties waarin verschillen optreden, tussen de waterbalans en het dashboard vastgesteld. In stap drie zijn de oorzaken van de verschillen verklaard.

### **Analyse verschil waterberging op land en oppervlaktewater**

In [Tabel 6](#page-25-0) zijn de waarden uit de waterbalans en het dashboard met elkaar vergeleken voor de waterberging op land en oppervlaktewater. Deze vergelijking is uitgevoerd op het Enschedeproject [\(Figuur 15\)](#page-25-1). Uit deze vergelijking blijkt dat de totale waterberging in het projectgebied gelijk is tussen de waterbalans en het dashboard [\(Tabel 6,](#page-25-0) gele waarde). Echter, in de waterbalans is een elf procent hogere berging van water in oppervlaktewater [\(Tabel 6,](#page-25-0) blauwe waarde) en een dertien procent lagere berging van water op het land [\(Tabel 6Tabel 6,](#page-25-0) groene waarde) weergegeven dan in het dashboard. Daarnaast, in het dashboard wordt op tijdstip  $t_0$  een hogere waterberging in het gehele projectgebied weergegeven dan de berging in oppervlaktewater [\(Tabel 6,](#page-25-0) Rode waarde). Dit betekend dat in de initiële situatie, waarin nog geen neerslag gesimuleerd is, al water geborgen wordt op terrein dat niet is gedefinieerd als terreintype *water*.

In het testproject is de invloed van de verhouding waterlijn/wateroppervlak op het verschil tussen de waterbalans en het dashboard onderzocht. Hierbij is gekeken naar drie situaties: één vierkant watervlak, zes brede kanalen (breedte: 20 meter) en meerdere smalle kanalen (breedte: 5 meter). In elke situatie is het totale wateroppervlak gelijk. Naar mate de lengte van de waterlijn toe neemt, in verhouding tot het totale wateroppervlak, neemt het verschil toe van één naar negentien procent. De volledige analyse is beschreven in Appendix C.1.

<span id="page-25-0"></span>*Tabel 6: Analyse en vergelijking waterberging op het terreinoppervlak tussen de waterbalans en het dashboard. De analyse is uitgevoerd op het Enschedeproject [\(Figuur 15\)](#page-25-1).* 

| <b>Waterbalans</b>                   | $\lceil m^3 \rceil$ | <b>Dashboard</b>                     | $[m^3]$ |
|--------------------------------------|---------------------|--------------------------------------|---------|
| Berging oppervlaktewater $t_0$ :     | 16967               | Berging oppervlaktewater $t_0$ :     | 16815   |
| Berging oppervlaktewater $t_x$ :     | 23421               | Berging oppervlaktewater $t_x$ :     | 22424   |
| Berging oppervlaktewater:            | 6454                | Berging oppervlaktewater:            | 5609    |
| Berging land:                        | 7577                | Berging gehele projectgebied $t_0$ : | 16967   |
| Berging gehele projectgebied:        | 14031               | Berging gehele projectgebied $t_x$ : | 30997   |
|                                      |                     | Berging gehele projectgebied:        | 14030   |
| Verschillen dashboard en waterbalans | [%]                 | Berging land:                        | 8421    |
| Berging land:                        | 11                  |                                      |         |
| Berging oppervlaktewater:            | $-13$               |                                      |         |

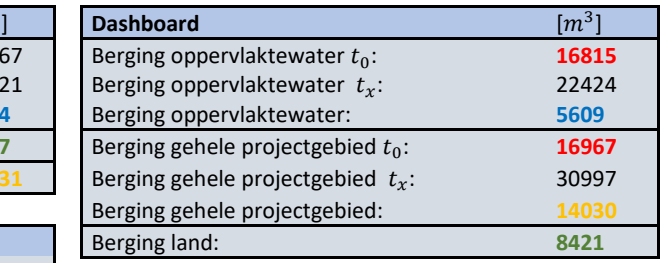

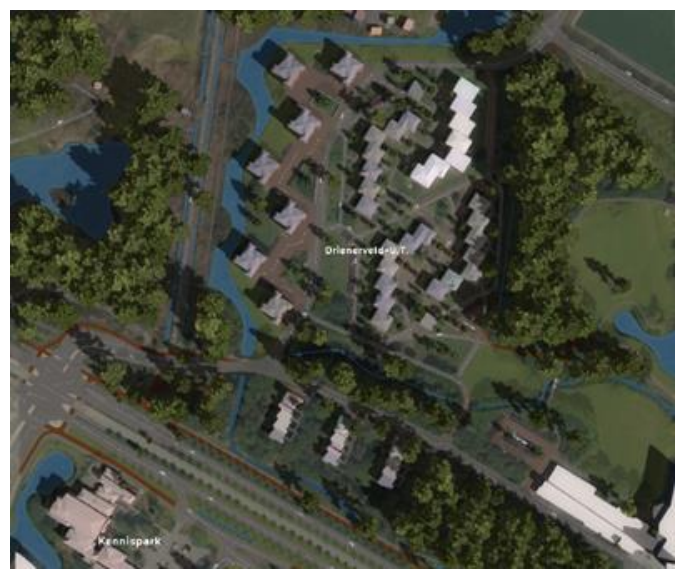

*Figuur 15: Berging analyse uitgevoerd in het Enschedeproject. Vergelijking waterbalans en dashboard gegeven i[n Tabel 6](#page-25-0)*

### <span id="page-25-1"></span>**Analyse volume van watergangen**

Het volume van een watergang zoals berekend in Tygron is vergeleken met het theoretisch verwachte volume van de watergang. [Tabel 7](#page-26-1) toont het resultaat. [Figuur 16](#page-26-2) toont de geanalyseerde situatie. Het *balans volume* is het volume van de watergang zoals weergegeven in de waterbalans. Het *query volume* is het volume van een watergang zoals dat wordt bevraagd via het dashboard middels [Query](#page-24-3)  [4.](#page-24-3) Het theoretisch verwachte volume is berekend volgens:

 $volume = oppervlakte \times diepte - volume onder talud.$ 

#### *Vergelijking 6*

Het volume van de watergang zoals dat wordt gesimuleerd in Tygron, komt niet overeen met het theoretisch verwachte volume. De watergang met een taludhelling van 90 graden heeft het grootste theoretische verwachte volume, gezien dit een rechte bak is (Sectie [3.2.3](#page-11-0) - *Taludhoek van het oppervlaktewater*), maar wordt in Tygron berekend met het kleinste volume. Het verschil bedraagt dertien procent. Daarnaast worden de watergangen waarbij de helling van het talud 30 en 60 graden is, groter berekend in Tygron dan theoretisch te verwachten is. Het verschil bedraagt 35 en 8 procent respectievelijk.

<span id="page-26-1"></span>*Tabel 7: Theoretisch volume van een watergang vergeleken met het berekende volume in Tygron. De waarde achter "balans" is het volume zoals weergegeven in de waterbalans. De waarde achter "query" is het volume watergang zoals dat wordt bevraagd via het dashboard met [Query 4.](#page-24-3)*

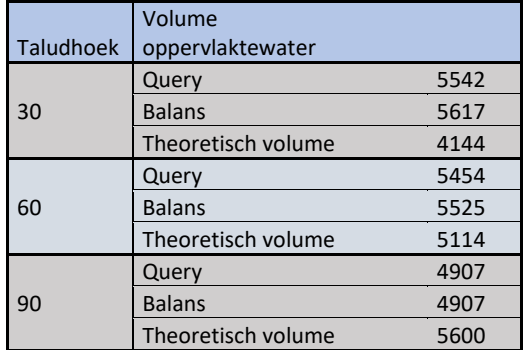

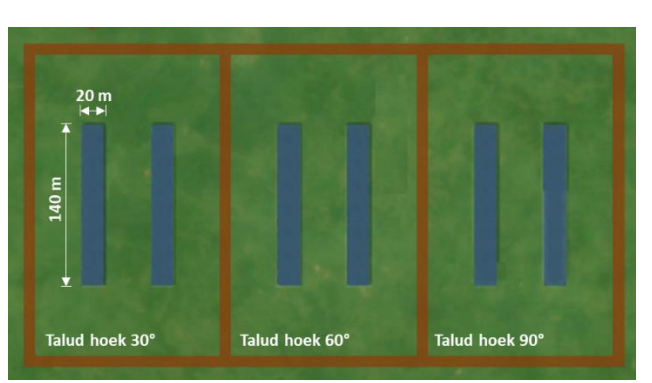

<span id="page-26-2"></span>*Figuur 16: Vergelijking gesimuleerd volume in Tygron van een watergang met het theoretisch volume*

# <span id="page-26-0"></span>4.4.3 Stap 3, Oorzaak en invloed van de verschillen

De geconstateerde verschillen in Stap 2 worden in deze sectie verklaard aan de hand van vier aspecten: de verrastering van vectordata waarmee het terreintype is ingesteld, de *shoreline*, de helling van het talud en het *elevation model.*

### **Verrastering van het terreintype**

Een groot aandeel in het verschil tussen de waterbalans en het dashboard voor de weergegeven bergingvolumes is afkomstig uit het eerdergenoemde verschil in benadering van de data (sectie [4.2\)](#page-17-0). Classificatie van het type waterberging, berging op land of oppervlaktewater, gebeurt op basis van het terreintype. Het terreintype wordt in Tygron ingeladen aan de hand van vectordata (Knepfe, 2021). De query waarmee de waterberging oppervlaktewater wordt opgevraagd in het dashboard, bevat het commando 'TERRAIN\_WITH\_ATTRIBUTE'. Hiermee wordt de vectordata van het terreintype gebruikt. De berekening van de waterberging in de waterbalans gaat via de data laag *Base Type* (Knepfe, 2021)*.* Dit is de gerasterde data laag van het terreintype. Door het verrasteren van de vectordata, ontstaat er een verschil in oppervlakte dat wordt gerekend tot een bepaald terreintype. Dit is gevisualiseerd in [Figuur 17.](#page-27-0) De verrastering van de data leidt voor de situatie weergegeven in [Figuur 15](#page-25-1) tot verschil van vijftien procent in het oppervlak aangemerkt als terreintype *water*. Doordat de verrastering van het terreintype resulteert in een groter gebied gedefinieerd als *water,* wordt er ook een groter aandeel van het watervolume op het terreinoppervlak gedefinieerd als *berging oppervlaktewater.* Appendix C.2. behandelt de query methode waarmee waterberging kan worden bevraagd via de *basetype* data laag. Deze methode geeft de zelfde uitkomsten als de waterbalans.

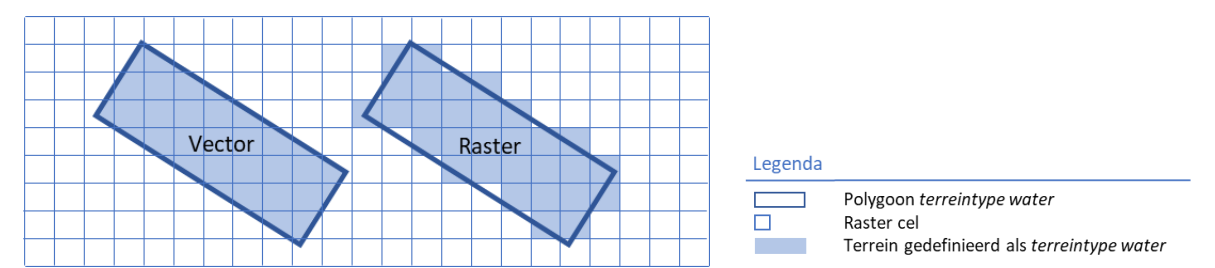

<span id="page-27-0"></span>*Figuur 17: Visualisatie van het verschil in terreintype gedefinieerd als "water". Het Terreintype wordt in Tygron ingeladen als vectordata. In het dashboard worden de vectordata rechtstreeks bevraagd. Voor de berekening van waterberging in oppervlaktewater in de waterbalans worden de vectordata omgezet naar rasterdata.*

### **Shoreline**

Zoals in hoofdstuk [3.2.3](#page-11-0) beschreven, wordt in Tygron rondom de waterlijn van oppervlaktewater een bufferzone, *de shoreline*, gemodelleerd. *Shoreline* is geen apart terreintype. Het is een zone dat op het landoppervlak is geplaatst. Wel is de *shoreline* een aparte categorie in de data laag *base type.* De waterbalans classificeert waterberging aan de hand van deze data laag (Knepfe, 2021). Water dat geborgen wordt op cellen gemarkeerd als *shoreline* wordt in de waterbalans en het dashboard verschillend mee gerekend. In de waterbalans wordt water geborgen op cellen met het *basetype water*  en *shoreline* gerekend tot berging oppervlaktewater. In het dashboard is waterberging in oppervlaktewater berekend als het water geborgen op cellen met terreintype *water.* Water geborgen op het land is berekend als al het geborgen water in het projectgebied, min het bergingsvolume in oppervlaktewater. Hierdoor wordt in het dashboard water geborgen op de shoreline gerekend tot berging land.

In Tygron kan het *shoreline effect* ook worden uitgeschakeld. Uitschakelen van het *schoreline effect* biedt inzicht in het verschil dat het schorline effect maakt tussen de waterbalans en het dashboard. Wanneer het shoreline effect niet wordt mee genomen in de simulatie, neemt in de waterbalans de post *berging land* toe met het water volume geborgen op de *shoreline*. In het geval van het Enschedeproject bedraagt de waterberging op de *shoreline* 334m<sup>3</sup> . Dit is 40% van het gehele verschil (850m<sup>3</sup>) tussen de waterberging in oppervlaktewater tussen de waterbalans en het dashboard. Naast de invloed van het verrasteren van het terreintype levert het shoreline effect dus een belangrijke bijdrage aan het verschil.

Het groene gebied in [Figuur 18](#page-28-0) toont het terreinoppervlak dat in de waterbalans wordt gerekend tot *berging oppervlaktewater en* in het dashboard als *berging land*. Dit figuur is gemaakt voor het Enschedeproject[, Figuur 15](#page-25-1) Het groene gebied is het gecombineerde verschil door de *shoreline* en het verrasteren van de vectordata van het terreintype. De groene zone resulteert in deze situatie tot een 31% grotere oppervlakte waarop de waterberging in de waterbalans wordt gerekend tot *berging oppervlaktewater.* Appendix C.2. behandelt de methode waarmee deze oppervlakte berekend is en hoe de waterberging op dit oppervlak wordt opgevraagd.

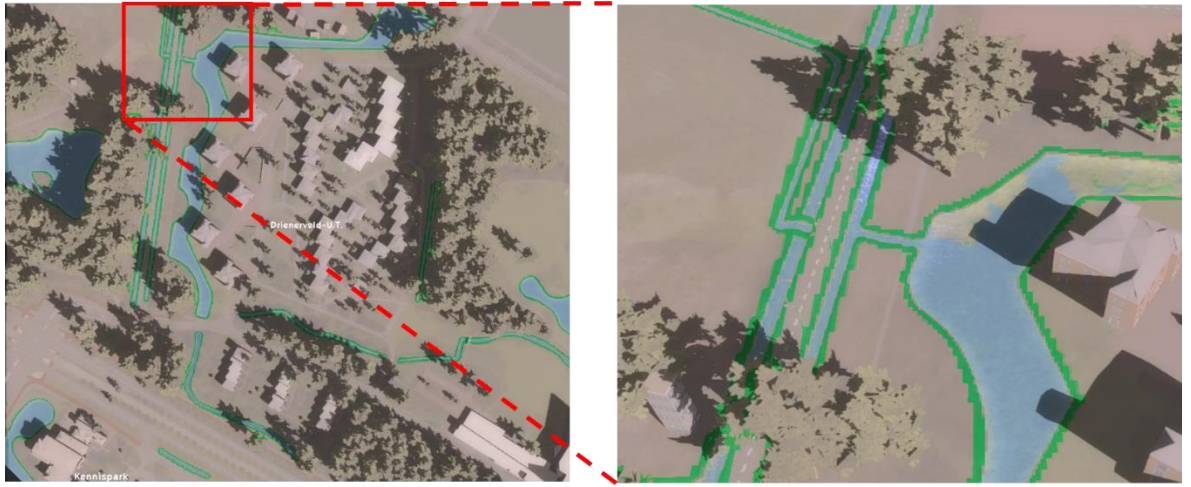

*Figuur 18: Effect verrasteren vectordata van het terreintype en shoreline gebied op berging volume. Water geborgen op het groene oppervlak wordt in het dashboard gerekend tot berging land. In de waterbalans wordt dit gezien als oppervlaktewater.*

### <span id="page-28-0"></span>**Taludhelling** (angle of repose)

Ook de helling van het talud heeft invloed op het verschil in berging volume. Zoals beschreven in sectie [3.2.3](#page-11-0) - *Taludhoek van het oppervlaktewater*, zijn watergangen in Tygron gemodelleerd als rechte bakken met een schuin talud. De helling van het talud wordt bepaald door de waarde van het ondergrondterreintype attribuut *angle of repose*. De analyse getoond in [Tabel 8](#page-29-0) en [Figuur 19](#page-29-1) is uitgevoerd met de standaard waarde voor de *angle of repose* van het ondergrondterreintype, 35 graden. In [Tabel 8Tabel 8](#page-29-0) is de berging van water vergeleken voor drie identieke situaties met wisselende taludhellingen [\(Figuur 19\)](#page-29-1). In de situatie waarin het talud een helling maakt van 90°, is het verschil tussen de waterbalans en het dashboard wat betreft waterberging in oppervlakte water vier procent. Dit is aanzienlijk kleiner dan de standaard situatie waarin de helling van het talud 30° bedraagt. In deze situatie is het verschil 38 procent. Daarnaast vindt er in deze situatie op tijdstip  $t_0$ geen waterberging op het land plaats.

<span id="page-29-0"></span>*Tabel 8: Invloed angle of repose op verschil in berging volume op land en oppervlaktewater. Wanneer de angle of repose 90° is, is het relatieve verschil tussen de waterbalans en het dashboard veel kleiner. Daarnaast wordt er in deze situatie geen water meer geborgen op het land op tijdstip t*<sub>0</sub>*.* 

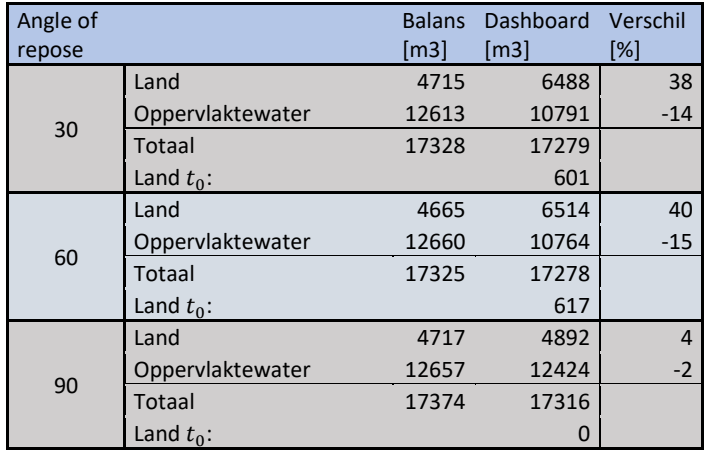

<span id="page-29-1"></span>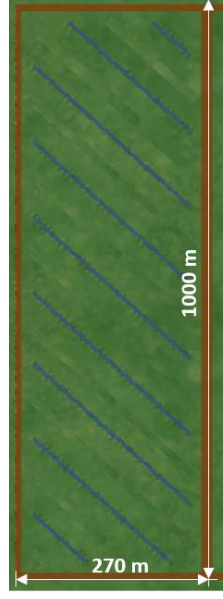

*Figuur 19: Situatie gebruikt voor testen invloed angle of repose op het verschil in berging volume.*

### **Elevation model**

De watergangen geanalyseerd in [Tabel 7](#page-26-1) en [Figuur 16](#page-26-2) zijn ingetekend in het *digital surface model* in Tygron. Het volume zoals weergegeven in de waterbalans en het dashboard zijn berekend aan de hand van het aangepaste *elevation model.* Zoals beschreven in sectie [3.2.3,](#page-11-0) kan het volume van een watergang berekend in Tygron afwijken van het verwachte volume berekend aan de hand van het originele hoogtemodel, het *digital surface model*. Deze afwijking wordt veroorzaakt doordat waterstroming over het terreinoppervlak en berging in watergangen in Tygron wordt berekend met behulp van het *elevation model*, wat een stuksgewijs lineaire benadering is van het *digital surface model*.

[Figuur 20](#page-30-1) toont het hoogteprofiel van een doorsneede van een watergang uit [Figuur 16.](#page-26-2) Zowel het *digital surface model* (geel*)* als het *elevation model* (rood) zijn hierin weergegeven. Voor alle drie situaties, met de taludhellingen van 30, 60 en 90 graden, lijken de hoogteprofielen nagenoeg exact op elkaar, om deze reden is slechts voor één watergang het hoogteprofiel gegeven. Verschillende doorsnedes over de watergang zijn bestudeerd, maar tonen allemaal nagenoeg het zelfde profiel. De gegevens in de grafieken zijn niet in lijn met de waarden in [Tabel 7.](#page-26-1) De grafiek toont aan dat het *elevation model* (rood) een grotere doorsnede van de watergang levert dan het *digital surface model* (geel). Dit betekent dat het berekende volume in Tygron een overschatting is van het werkelijke volume volgens het *digital surface model*, het originele hoogtemodel.

In de situatie met een taludhelling van 30° en 60° is het in Tygron berekende volume groter dan het theoretisch verwachte volume [\(Tabel 7\)](#page-26-1). Dit is in lijn met [Figuur 20](#page-30-1) omdat het *elevation model* een overschatting oplevert ten opzichte van het originele hoogtemodel. Echter, het volume van het kanaal met een taludhelling van 90° is kleiner dan theoretisch verwacht. Hieruit kan worden geconcludeerd dat het intekenen van een watergang in Tygron niet de verwachte aanpassing oplevert in het *digital surface model.*

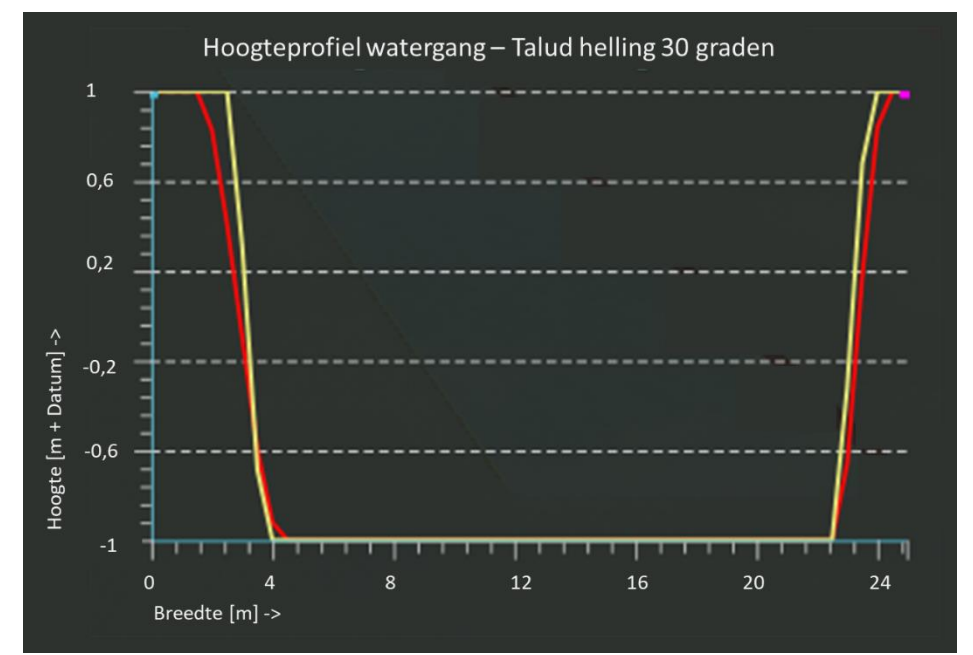

<span id="page-30-1"></span>*Figuur 20: Het hoogteprofiel van de watergangen uit [Figuur 16.](#page-26-2) De gele lijn geeft het digital surface model weer, het origineel hoogtemodel. De rode lijn toont het elevation model. Voor alle drie situaties, met de taludhellingen van 30, 60 en 90 graden, lijken de hoogteprofielen nagenoeg exact op elkaar.*

### <span id="page-30-0"></span>4.4.4 Discussie en conclusie

In deze analyse zijn een aantal verschillen wat betreft de berging van water op het terreinoppervlak geconstateerd tussen de waterbalans en het dashboard. Zo is er in de geanalyseerde situatie [\(Figuur](#page-25-1)  [15,](#page-25-1) [Tabel 6\)](#page-25-0) een verschil van elf en dertien procent respectievelijk in de berging in oppervlaktewater en op het land tussen de waterbalans en het dashboard. Daarnaast is geconstateerd dat er op tijdstip t<sub>0</sub>, het begin van de simulatie, al water wordt geborgen op het land. Omdat elk project anders is, is het niet mogelijk een standaard verschil te bepalen tussen de waterbalans en het dashboard. De verhouding waterlijn/wateroppervlak in het project heeft een grote invloed op de verschillen. De analyse uit Appendix C.1. laat zien dat in die situatie het verschil varieert tussen de één en negentien procent, afhankelijk van de lengte van de waterlijn.

In dit onderzoek zijn een aantal oorzaken voor de verschillen vastgesteld. Allereerst verschilt de methode waarmee berging op land en in oppervlaktewater wordt gedefinieerd. In de waterbalans is berging in oppervlaktewater gedefinieerd als al het water dat geborgen wordt op cellen met het *basetype water* of *shoreline*. In het dashboard is berging in oppervlaktewater gedefinieerd als al het water geborgen binnen een polygoon met terreintype *water*. De data laag basetype is een verrastering van de vectordata waarin het terreintype is opgegeven. Hierdoor wordt berging in oppervlaktewater uitgerekend voor twee verschillende oppervlakten [\(Figuur 14\)](#page-19-0). De *shoreline,* een bufferzone rondom de waterlijn met een vaste breedte onafhankelijk van de breedte van de watergang¸ is geen terreintype. In het dashboard, dat de berging classificeert aan de hand van het terreintype, wordt water op de *shoreline* daarom gerekend tot *berging land.* In het Enschedeproject is het aandeel van de *shoreline* in het totale verschil op waterberging in oppervlakte water 40 procent. Het verrasteren van het terreintype draagt voor 60 procent bij aan het verschil. Naar aanleiding van dit onderzoek is het aan te raden in het dashboard ook waterberging op de *shoreline* te rekenen tot berging in oppervlakte water. Hiervoor kan de methode beschreven in Appendix C.2. worden gebruikt.

Naast het verrasteren van vectordata en de *shoreline* heeft de helling van het talud ook invloed op de verschillen. Wanneer de helling van het talud is ingesteld op 90 graden, liggen de waarden in de waterbalans en het dashboard dicht bij elkaar. In de geanalyseerde situatie neemt het verschil af van 38 en veertien procent bij een helling van 30 graden naar vier en twee procent respectievelijk voor de waterberging op land en in oppervlaktewater. Echter, uit het onderzoek blijkt dat het intekenen van een watergang niet tot de verwachte aanpassing in het hoogtemodel leidt. Het berkenede volume van een watergang in Tygron komt niet overeen met de theoretische verwachting. Naar aanleiding van de bevindingen in dit onderzoek wordt vervolgonderzoek uitgevoerd naar het aanpassen van het hoogtemodel, het *Digital Surface model,* in Tygron. Het is belangrijk dat aanpassingen in het hoogtemodel in Tygron gelijk zijn aan de verwachting van de modelleur, omdat het profiel van een watergang invloed heeft op het debiet en de stroomsnelheid.

# <span id="page-31-0"></span>4.5 Verdamping

In de algemene vergelijking is geen verschil geconstateerd tussen de waterbalans en het dashboard wat betreft de verdamping van water. In deze sectie wordt de methode toegelicht waarmee verdamping wordt opgevraagd in het dashboard.

Zoals in Sectie [3.2.4](#page-14-0) is beschreven, wordt in Tygron zowel verdamping vanaf het oppervlak als verdamping vanuit de ondergrond gesimuleerd. In het dashboard zijn, net als in de waterbalans, deze twee typen verdamping samen genomen tot één waarde. Verdamping is de uitkomst van de *wateroverlay result type Evaporated* (verdampt). Verdamping wordt in de waterbalans opgevraagd via de volgende query:

SELECT\_GRIDVOLUME\_WHERE\_AREA\_IS\_ idarea \_AND\_GRID\_IS\_ idoverlayVerdamping \_AND\_TIMEFRAME\_IS\_ i \_AND\_MAP\_IS\_CURRENT

*Query 5*

Hierin zijn de volgende commando's opgenomen: "SELECT\_GRIDVOLUME", dit vraagt een volume eenheid op. "AREA\_IS\_ idarea" , de AREA statement verwijst naar het polygoon van het interessegebied waarvan de data moet worden meegeteld. "GRID\_IS\_ idoverlay Verdamping", GRID verwijst naar de data laag waarvan de data wordt bevraagt. In dit geval wordt de data laag "Verdamping" bevraagd. Dit is een *output result type* van de *wateroverlay* en bevat de her verdampte watervolume per gridcel. "TIMEFRAME\_IS\_ i" verwijst naar de gewenste tijdstap waarover de data wordt bevraagt.

# <span id="page-31-1"></span>4.6 Riool

In de algemene vergelijking is geen verschil geconstateerd tussen de waterbalans en het dashboard wat betreft berging in het riool. In deze sectie wordt de methode toegelicht waarmee het dashbaord berging in het riool opvraagt uit de simulatiedata in Tygron.

Zoals in Sectie [3.2.5](#page-15-0) is beschreven, is het riool in Tygron gemodelleerd via *riool cellen*. Berging in het riool is de som van het geborgen volume per riool cel. Het is de uitkomst van de *wateroverlay result type sewer last storage* (riool laatste berging). De berging in het riool wordt in de waterbalans opgevraagd via de volgende query:

```
SELECT GRIDVOLUME WHERE AREA IS idarea AND GRID IS idoverlay Riool
                     AND TIMEFRAME IS i
```
*Query 6*

Hierin zijn de volgende commando's opgenomen: "SELECT\_GRIDVOLUME", dit vraagt een volume eenheid op. "AREA\_IS\_ idarea" , de AREA statement verwijst naar het polygoon van het interessegebied waarvan de data moet worden meegeteld. "GRID\_IS\_ idoverlay Riool", GRID verwijst naar de data laag waarvan de data wordt bevraagt. In dit geval wordt de data laag "Riool" bevraagd. Dit is een *output result type* van de *wateroverlay* en bevat de hoogte van de waterkolom aanwezig op het terreinoppervlak. "TIMEFRAME\_IS \_ i" verwijst naar de gewenste tijdstap waarover de data wordt bevraagt.

# 5 Documentatie dashboard

<span id="page-32-0"></span>Zoals beschreven is het dashboard opgebouwd aan de hand van query's en vergelijkingen. Echter, voor de gebruiker van het dashboard is het niet altijd geheel duidelijk hoe bepaalde waarden tot stand komen, welke gegevens worden meegerekend en welke niet. Het is voor de gebruiker belangrijk hier inzicht in te hebben, zodat hij/zij analyses, uitgevoerd met het dashboard correct kan onderbouwen. In dit onderzoek is veel kennis en inzicht verkregen in de werking van het dashboard en de watermodule in Tygron. Met deze kennis is een document opgesteld waarin alle posten uit de waterbalans worden toegelicht. In het document wordt ingegaan op de rekenmethoden en query's waarop het dashboard berust.

Het document bevat illustraties ter verduidelijking van theoretische principes. Daarnaast zijn alle commando's waaruit een query is opgebouwd toegelicht. De toelichtingen bevatten veelal *hyperlinks* naar de desbetreffende pagina van de Tygron Wiki. Via deze *hyperlinks* is meer informatie beschikbaar over het onderwerp. Het document is ontworpen om gericht informatie in op te zoeken. Met behulp van hyperlinks kan in het document snel heen en weer worden gegaan naar relevante informatie. Het document is opgenomen in Appendix D

# 6 Conclusie

<span id="page-33-0"></span>In dit onderzoek zijn de verschillen tussen de waterbalans en het dashboard ontwikkeld door Aveco de Bondt geanalyseerd. De oorzaken van de verschillen zijn onderzocht. Waar mogelijk zijn de verschillen verholpen, of is advies uitgebracht over welke methode de beste resultaten geeft. Daarnaast heeft het onderzoek inzicht opgeleverd in de theorie waarop de hydrologische simulaties in Tygron berusten en de methode waarmee de waarden in het dashboard worden berekend. Deze kennis is gebruikt voor het opstellen van een documentatie pagina waarin de rekenmethode en de theoretische basis van het dashboard zijn toegelicht.

In het onderzoek is gebleken dat invoerdata zoals terreintypen en interessegebieden wordt ingeladen als vectordata, waarna het in Tygron wordt omgezet in rasterdata. De waterbalans berekend geborgen volumes aan de hand van de rasterdata. In het dashboard wordt hiervoor vectordata gebruikt. Dit verschil in rekenmethode leidt tot verschillende oppervlakten waarover berging wordt berekend en dus in verschillen in berekend berging volume. Het verrasteren van een interessegebied leidt ertoe dat in de waterbalans in Tygron een overschatting wordt gemaakt van het gebied.

Naast het verrasteren van het terreintype heeft de *shoreline* invloed op de verschil in waterberging in oppervlaktewater tussen de waterbalans en het dashboard. De *shoreline* is een bufferzone die in Tygron wordt aangemaakt rondom de waterlijn, op cellen met het terreintype *land.* In het dashboard wordt waterberging geclassificeerd middels het terreintype van een cel. Omdat de *shoreline* geen apart terreintype is, wordt water geborgen op de *shoreline* in het dashboard gerekend tot berging land. In de waterbalans wordt water geborgen op de *shoreline* gerekend tot berging oppervlaktewater. Naar aanleiding van dit onderzoek wordt geadviseerd om de methode waarmee waterberging in oppervlaktewater in het dashboard wordt bepaald aan te passen en water op de *shoreline* te rekenen tot berging oppervlaktewater.

Verder heeft dit onderzoek geleidt tot een software update van Tygron. Tygron versie 2021.9.4 bevatte een fout in de code, waardoor er geen water werd geborgen in de onverzadigde zone, wanneer dat wel werd verwacht volgens handmatige berekeningen. Doordat er geen water werd geborgen in de onverzadigde zone en er veel meer water werd geborgen in de verzadigde zone, was de stijging van het grondwaterpeil ook groter dan verwacht volgens theorie.

Tot slot, in dit onderzoek is veel kennis opgedaan over de theoretische achtergrond van de hydrologische simulaties in Tygron en de rekenmethodes die worden gebruikt in het dashboard. Deze kennis is gebruikt bij het opstellen van een documentatie pagina over het dashboard. De documentatie pagina helpt bij de interpretatie van resultaten uit analyses uitgevoerd met behulp van het dashboard.

# 7 Discussie

<span id="page-34-0"></span>Deze sectie bevat een algemeen discussie op de conclusie en de methodiek van dit onderzoek. In deze sectie worden vier onderwerpen besproken.

Allereerst, in dit onderzoek zijn diverse verschillen tussen de waterbalans en het dashboard geanalyseerd. Waar mogelijk zijn deze verschillen gekwantificeerd en uitgedrukt in percentages. Deze percentages zijn echter alleen van toepassing op de specifieke situaties behandeld in dit onderzoek. Aan de hand van dit onderzoek is het niet mogelijk vaste percentages te koppelen aan de verschillen tussen de waterbalans en het dashboard, omdat de verschillen sterk afhankelijk zijn van de eigenschappen van een project.

Ten tweede is in het onderzoek meerdere malen het verschil in benadering van data, raster of vector, naar voren gekomen bij de verklaring van verschillen. Het is mogelijk om ook de rekenmethode van het dashboard aan te passen, zodat ook in het dashboard wordt gerekend aan de hand van rasterdata. Echter, vanuit dit onderzoek is het advies om de berekeningen uit te voeren aan de hand van vectordata, zoals dat reeds gedaan wordt in het dashboard. De werkelijke omgeving van een gebied wordt in Tygron ingeladen aan de hand van vectordata. Het opbouwen van de waterbalans aan de hand van deze vector data levert dan de meest nauwkeurige benadering van de werkelijkheid.

In Hoofdstuk [4.4.3](#page-26-0) is gebleken dat het intekenen van een watergang in een project niet de verwachte aanpassing in het hoogtemodel oplevert. De doorsnede van een watergang, dat wordt bepaald in het hoogtemodel van Tygron, heeft invloed op het debiet en de stroomsnelheid. Kennis over aanpassingen van het hoogtemodel is belangrijk om goede analyses met betrekking tot debiet en stroomsnelheid te kunnen doen. Aveco de Bondt gebruikt de bevindingen uit deze studie voor verder onderzoek naar hoe aanpassingen in het terrein worden doorgevoerd in het hoogtemodel.

Tot slot, In het onderzoek is gebruik gemakt van focuspunten. Deze focuspunten vormden de kern van het onderzoek naar verschillen tussen de waterbalans en het dashboard. Veel aandacht is uitgegaan naar specifieke situaties met betrekking tot de focuspunten. Het is met dit onderzoek niet uitgesloten dat er in andere situaties, die niet zijn behandeld in dit onderzoek, geen verschillen optreden in andere posten tussen de waterbalans en het dashboard.

# <span id="page-35-0"></span>8 Bibliografie

- Horváth, Z., Waser, J., Perdigão, R. A. P., Konev, A., & Blöschl, G. (2015). [Review Copy Only] A twodimensional numerical scheme of dry/wet fronts for the Saint-Venant system of shallow water equations. *INTERNATIONAL JOURNAL FOR NUMERICAL METHODS IN FLUIDS Int. J. Numer. Meth. Fluids*, *77*, 159–182. https://doi.org/10.1002/fld.3983
- Knepfe, M. (CTO/Tygron). (02-06-2021). *R&D session Nieuwe Features*.
- Kurganov, A., & Petrova, G. (2007). *A SECOND-ORDER WELL-BALANCED POSITIVITY PRESERVING CENTRAL-UPWIND SCHEME FOR THE SAINT-VENANT SYSTEM \**.
- *Tygron NL Geodesign Platform | API en Ecosysteem*. (n.d.). *Geraadpleegd op 9 maart 2021, van* https://www.tygron.com/nl/api/
- *Tygron Support wiki*. (z.d. a). *Elevation model (Water Overlay).* Geraadpleegd op 20 juni 2021, van https://support.tygron.com/wiki/Elevation\_model\_(Water\_Overlay)
- *Tygron Support wiki*. (z.d. b). *Evaporation m (Water Overlay).* Geraadpleegd op 25 juni 2021, van https://support.tygron.com/wiki/Evaporation\_m\_(Water\_Overlay)
- *Tygron Support wiki*. (z.d. c). *Evaporation model (Water Overlay).* Geraadpleegd op 02 juni 2021*,* van https://support.tygron.com/wiki/Evaporation\_model (Water\_Overlay)
- *Tygron Support wiki*. (z.d. d). *Infiltration model (Water Overlay).* Geraadpleegd op 02 juni 2021 , van https://support.tygron.com/wiki/Infiltration\_model\_(Water\_Overlay)
- *Tygron Support wiki*. (z.d. e). *Rain model (Water Overlay).* Geraadpleegd op 10 juni 2021 , van https://support.tygron.com/wiki/Rain\_model\_(Water\_Overlay)
- *Tygron Support wiki*. (z.d. f). *Results (Water Overlay).* Geraadpleegd op 26 juni 2021, van https://support.tygron.com/wiki/Results\_(Water\_Overlay)
- *Tygron Support wiki*. (z.d. g). *Sewer model (Water Overlay).* Geraadpleegd op 27 juni 2021, van https://support.tygron.com/wiki/Sewer\_model\_(Water\_Overlay)
- *Tygron Support wiki*. (z.d. -h). *Shoreline (Water Overlay).* Geraadpleegd op 20 juni 2021, van https://support.tygron.com/wiki/Shoreline\_(Water\_Overlay)
- *Tygron Support wiki*. (z.d. i). *Surface infiltration formula (Water Overlay).* Geraadpleegd op 7 juni 2021, van https://support.tygron.com/wiki/Surface\_infiltration\_formula\_(Water\_Overlay)
- *Tygron Support wiki*. (z.d. j). *Surface model (Water Overlay). Geraadpleegd op 27* juni 2021, van https://support.tygron.com/wiki/Surface\_model\_(Water\_Overlay)
- *Tygron Support wiki*. (z.d. k). *Surface water evaporation factor (Water Overlay).* Geraadpleegd op 25 juni 2021, van
	- https://support.tygron.com/wiki/Surface\_water\_evaporation\_factor\_(Water\_Overlay)
- *Tygron Support wiki*. (z.d. -l). *Underground infiltration formula (Water Overlay)* Geraadpleegd op 9 juni 2021, van

https://support.tygron.com/wiki/Underground\_infiltration\_formula\_(Water\_Overlay)

*Tygron Support wiki*. (z.d. - m). *Water Module theory.* Geraadpleegd op 8 juni 2021, van https://support.tygron.com/wiki/Water\_Module\_theory

# <span id="page-36-0"></span>Appendices

# <span id="page-36-1"></span>Appendix A. Neerslag, Analyse invloed van interessegebied op het berekende neerslagvolume in de waterbalans en het dashboard.

Onderstaande tabellen tonen de resultaten van de analyse naar het verschil in neerslagvolume, afhankelijk van de locatie en oriëntatie van een interessegebied en het rasterformaat.

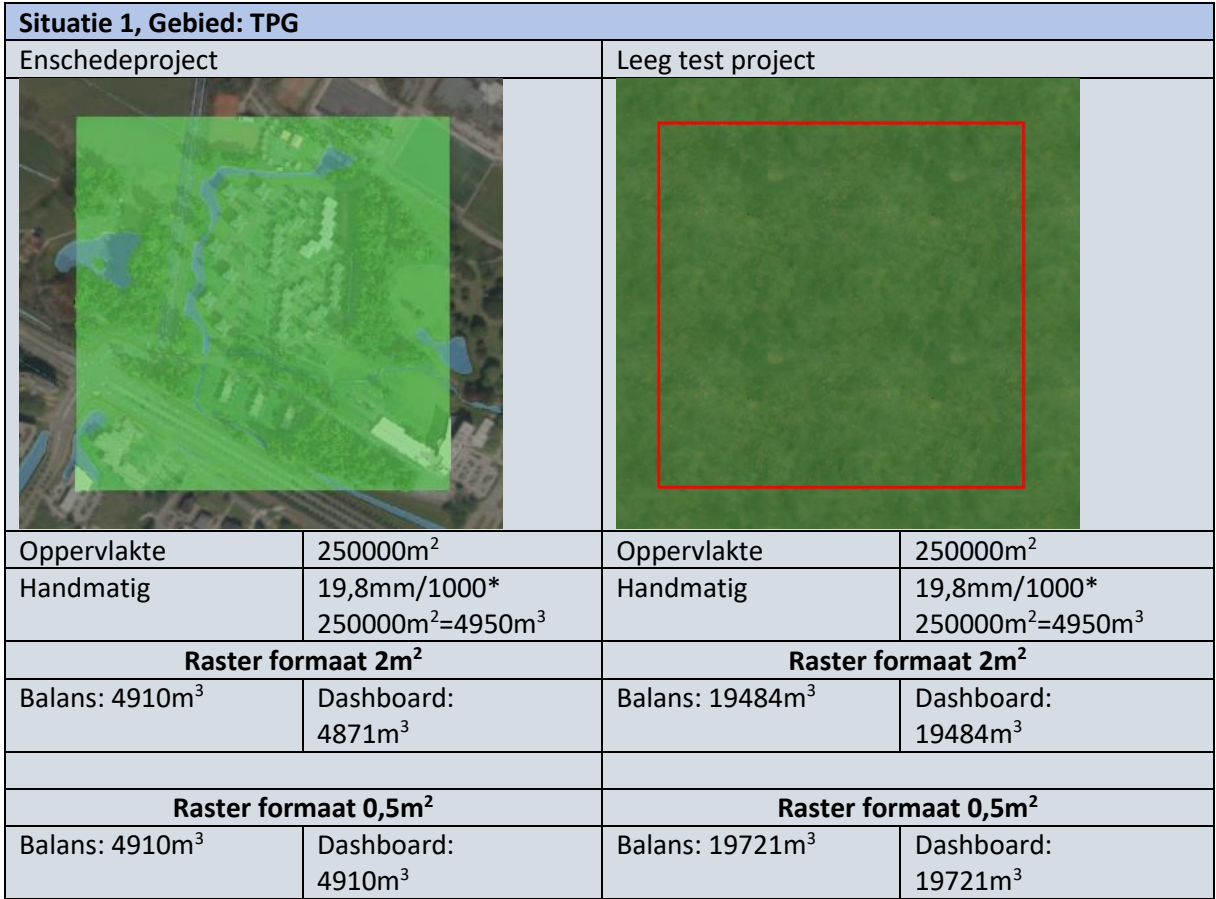

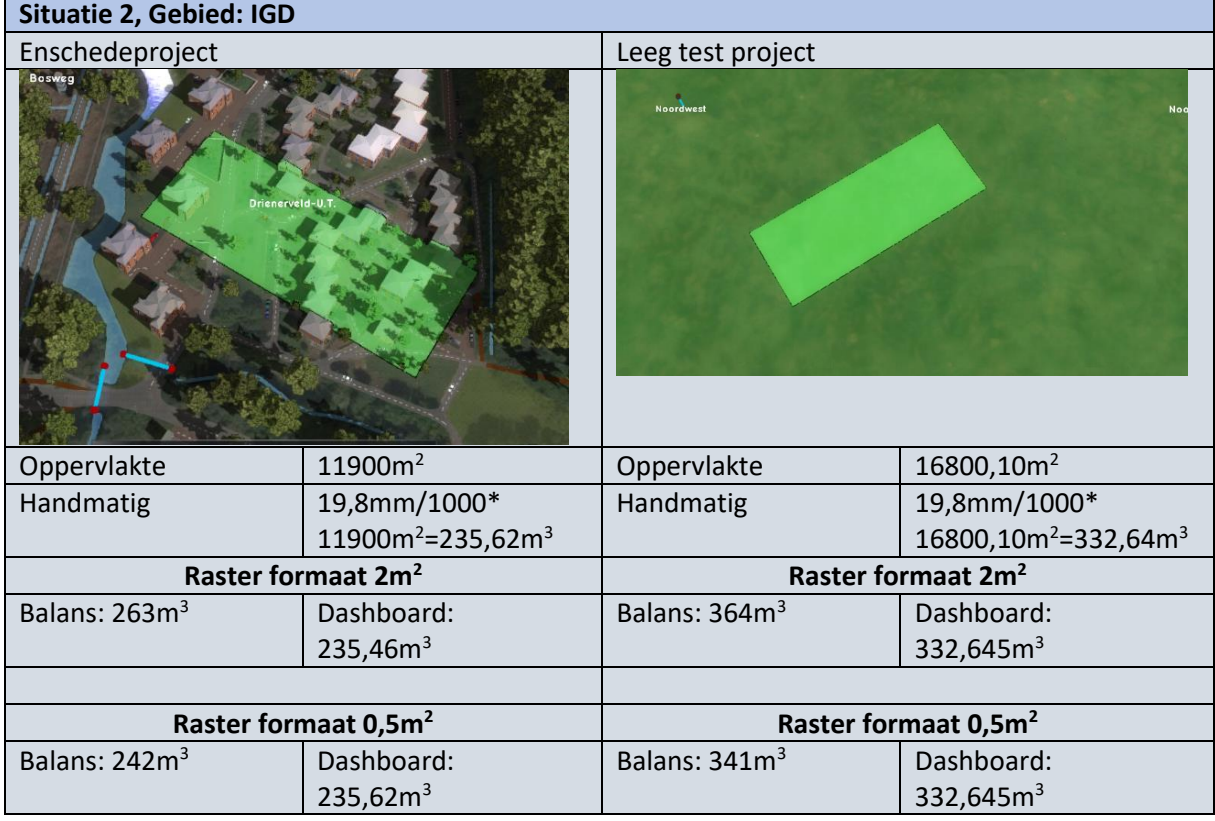

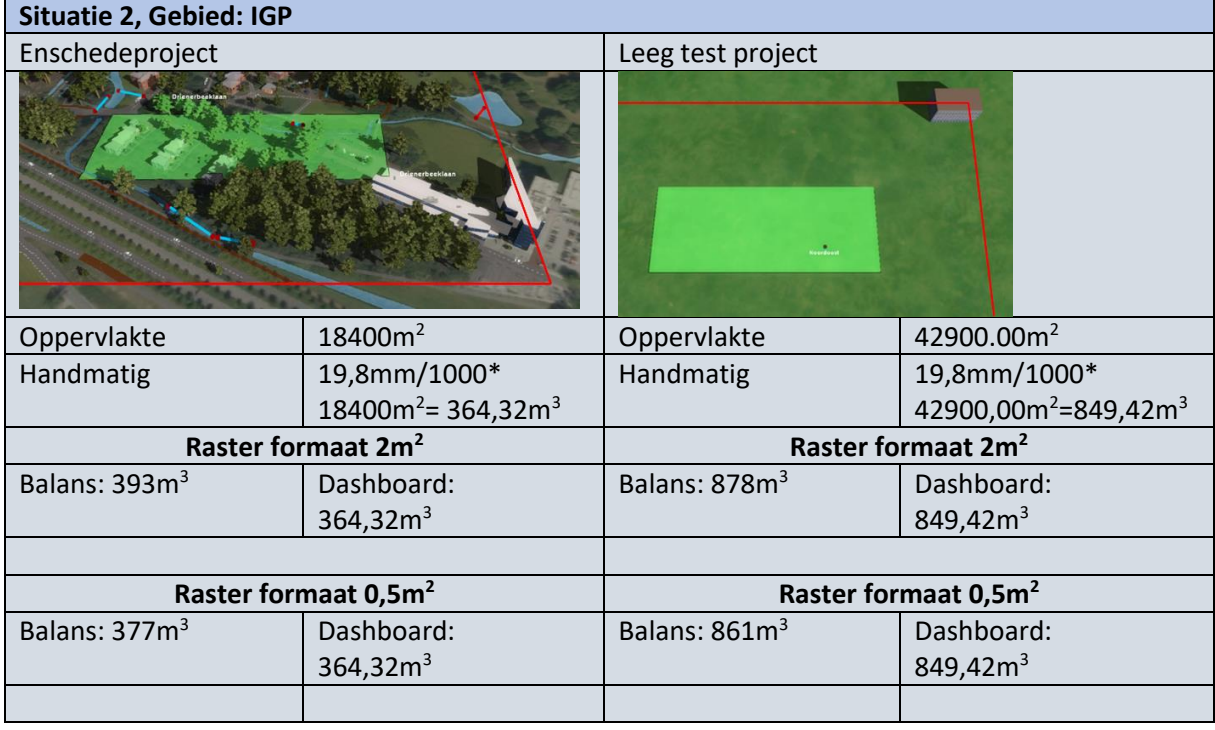

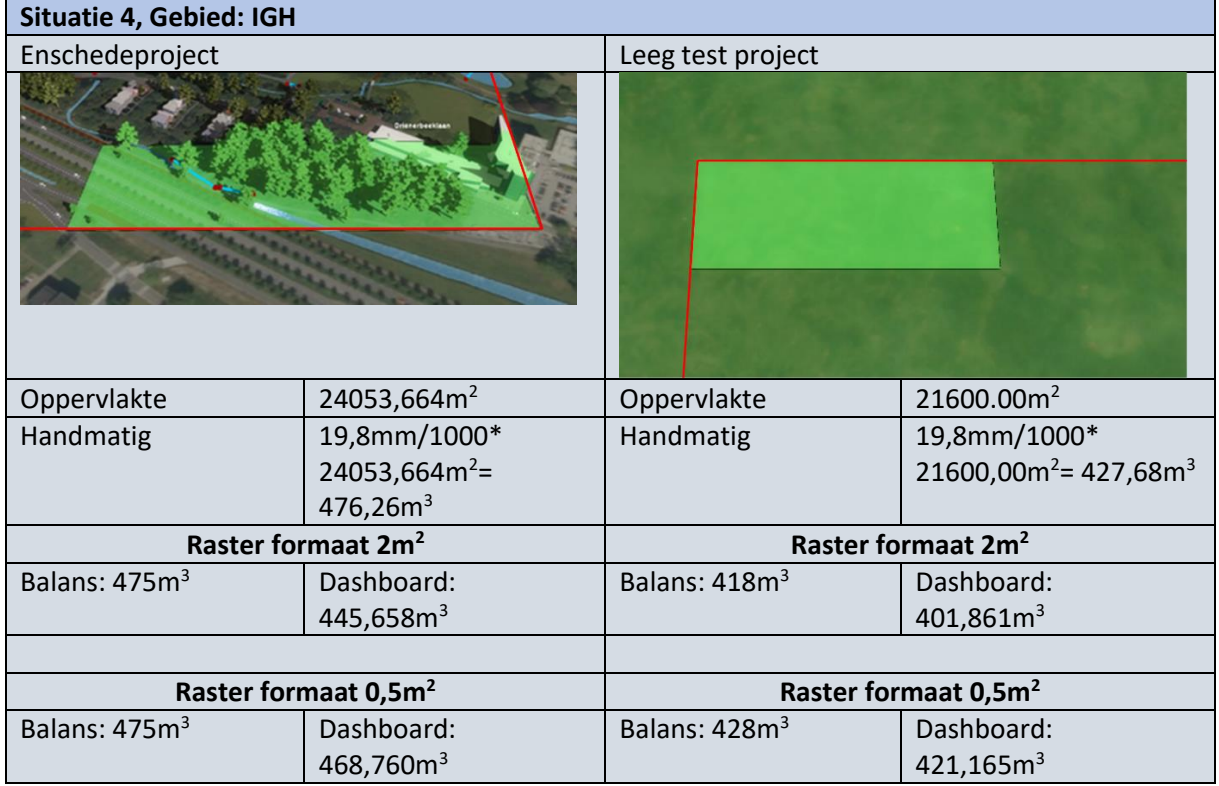

# <span id="page-38-0"></span>Appendix B. Infiltratie

### <span id="page-38-1"></span>Appendix B.1. Vergelijkingen oppervlakte infiltratie

Deze sectie is geschreven aan de hand van *Tygron Support Wiki*, (z.d.- i). Deze sectie behandelt de vergelijkingen waarmee oppervlakte-infiltratie berekend wordt binnen Tygron. Oppervlakte-infiltratie wordt berekend per cel. Hiervoor wordt per cel de maximale infiltratiecapaciteit bepaald volgens:

$$
I_{top} = \begin{cases} I_{con}, & \text{als constructive aanwezig op het terein oppervlak} \\ I_{terrain}, & \text{anders} \end{cases}
$$

*Vergelijking 7*

En

 $I_{surface} = min(I_{ground, l_{top}})$ 

*Vergelijking 8*

Waarin  $I_{con}$  de maximale infiltratiesnelheid is van de aanwezige constructie,  $I_{terrain}$ is de maximale infiltratiesnelheid van het oppervlakteterreintype en  $I_{ground}$  is de maximale infiltratiesnelheid van het ondergrondterreintype. Vervolgens wordt de daadwerkelijke oppervlakte-infiltratie berekend volgens:

$$
\Delta w = \min (h, \Delta t * I_{surface})
$$

*Vergelijking 9*

waarin  $h$  de waterkolom op het terreinoppervlak is en  $\Delta t$  de simulatietijdstap is.

#### <span id="page-39-0"></span>Appendix B.2. Vergelijkingen percolatie

Deze sectie is geschreven aan de hand *Tygron Support Wiki*, (*z.d. - l*). Percolatie van water uit de onverzadigde zone naar de verzadigde zone wordt berekend per cel. Dit gebeurt in een aantal stappen. Allereerst wordt de hoogte van de onverzadigde zone berekend volgens:

$$
H_{unsat} = H_{\text{surface}} - WL_{underground}
$$

Hierin is  $H_{unsat}$  de hoogte van de onverzadigde zone,  $H_{surface}$  is de terreinhoogte, relatief aan de datum en  $WL_{underaround}$  het grondwaterpeil relatief aan de datum. Vervolgens is het ratio van de waterkolom in de onverzadigde zone in relatie tot de hoogte van de onverzadigde zone berekend volgens:

$$
S = \frac{W_{unsat}}{H_{unsat}}
$$

*Vergelijking 11*

*Vergelijking 10*

Waarin  $W_{unsat}$  de waterkolom in de onverzadigde zone is en  $H_{unsat}$  de hoogte van de onverzadigde zone. Vervolgens wordt de hoogte van de onverzadigde zone berekend die kan infiltreren. Hiervoor geld:

$$
C_{inf} = \min(H_{unsat}, (\Delta t * I_{und}))
$$
  
Vergelijking 12

Hierin is  $\Delta t$  de lengte van de simulatietijdstap en  $I_{und}$  de maximale infiltratiesnelheid van het ondergrondterreintype. Tot slot wordt de percolatie berekend middels:

$$
\Delta w_{sat} = C_{inf} * S
$$

*Vergelijking 13*

Waarin  $\Delta w_{sat}$  de percolatie is. Vermenigvuldiging van deze waarde met het totale projectoppervlak levert het percolatie volume.

$$
V_{\alpha} = C_{\alpha} * S
$$

$$
f_{\rm{max}}
$$

# <span id="page-40-0"></span>Appendix C. Berging water in oppervlaktewater en op land

# <span id="page-40-1"></span>Appendix C.1. Invloed verhouding waterlijn/wateroppervlak

Tabel C.1. toont de invloed van de verhouding waterlijn/wateroppervlak op het verschil in waterberging in oppervlaktewater tussen de waterbalans en het dashboard. Bij een kortere lengte van de waterlijn neemt het verschil in berging volume tussen de waterbalans en het dashboard af. In de situaties in Tabel C.1. en Figuur C.1. is het wateroppervlak gelijk gehouden, 37000m<sup>2</sup>.

| waterlij      | Verhouding<br>waterlijn/oppervlakt |                             |             |                |              |
|---------------|------------------------------------|-----------------------------|-------------|----------------|--------------|
| $n$ [m]       | e oppervlaktewater                 |                             | Balans [m3] | Dashboard [m3] | Verschil [%] |
| 14850<br>0,40 | Berging op land                    | 27471                       | 32732       | 19             |              |
|               | Berging in oppervlaktewater        | 30285                       | 25024       | $-17$          |              |
|               |                                    | Totaal                      | 57756       | 57756          |              |
| 3950<br>0,11  | Berging op land                    | 42415                       | 43066       |                |              |
|               | Berging in oppervlaktewater        | 15347                       | 14697       | $-4$           |              |
|               |                                    | Totaal                      | 57762       | 57763          |              |
| 770           | 0,02                               | Berging op land             | 51756       | 51802          | $\Omega$     |
|               |                                    | Berging in oppervlaktewater | 6006        | 5960           | $-1$         |
|               |                                    | Totaal                      | 57762       | 57762          |              |

*Tabel C.1. De invloed van de verhouding waterlijn/wateroppervlak op het bergingsverschil tussen waterbalans en dashboard - Resultaten*

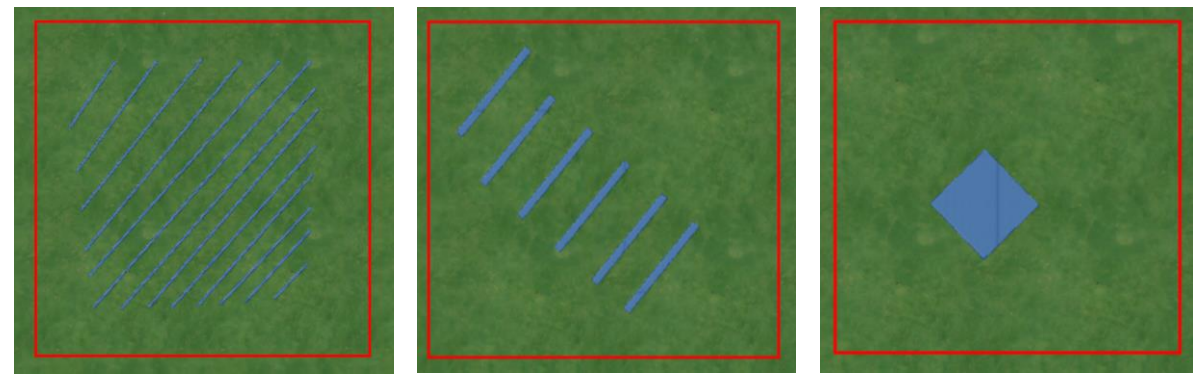

*Figuur C.1. De invloed van de verhouding waterlijn/wateroppervlak op het berging verschil tussen waterbalans en dashboard - Geanalyseerde situaties.*

### <span id="page-41-0"></span>Appendix C.2. Methode oppervlakte en volume bepalen via rasterdata

In deze appendix is de methode beschreven waarmee de berging van water op het land, oppervlaktewater en de *shoreline* kan worden bevraagt middels de query. Deze methode vraagt data op aan de hand van de data laag *basetype.*

Stap 1: Selecteer in de *rainfall wizzerd* de *output overlay* '*base types'*.

### < Berging *shoreline* >

- Stap 2: Maak een *combo overlay* aan en geeft het een herkenbare naam.
- Stap 3: Selecteer voor *grid overlay A* de laag *basetype*.
- Stap 4: Selecteer voor grid overlay B de laag *surface last values*.
- Stap 5: Onder *formula*, geef op: MUL(EQ(A, 3), B)
- Stap 6: Vul de volgende query in bij de *TQL Query Tool*: SELECT\_GRIDVOLUME\_WHERE\_GRID\_IS\_Naam*ComboOverlay*

### < Berging oppervlakte water >

- Herhaal stap 2 tot en met 6, en gebruik de formule: MUL(EQ(A, 2), B)

### < Berging land >

- Herhaal stap 2 tot en met 6, en gebruik de formule: MUL(EQ(A, 0), B)
- Let op: land is in de *basetype* overlay aangeduid met label '1', echter, er moet met label '0' naar worden verwezen.

# <span id="page-42-0"></span>Appendix D. Documentatie Dashboard

Onderstaand overzicht geeft de documentatie bij het dashboard. Het documentatie overzicht is opgesteld met behulp van de kennis en inzichten verkregen uit dit onderzoek.

Dit document bevat toelichting op de volgende onderwerpen. (Klik om naar het onderwerp te gaan.)

### [Algemeen](#page-42-1)

- ➢ [Verrastering van data](#page-42-2)
- ➢ [Cookie cutter](#page-43-0)
- ➢ [Hoogtemodel / elevation model](#page-43-1)
- ➢ [Bui](#page-44-0)
- **[Plangebied selecteren](#page-44-1)**
- [Berging op terreinoppervlak: maaiveld en oppervlakte water](#page-44-2)
- **[Berging riool](#page-46-0)**
- [Berging waterbergende](#page-47-0) voorzieningen
- $\blacksquare$ [Infiltratie](#page-47-1)
- **[Verdamping](#page-48-0)**
- **O** [Totaal](#page-49-0)
- **[Neerslag](#page-50-0)**
- **[Oppervlak oppervlaktewater](#page-50-1)**
- $\blacksquare$ [Oppervlak plangebied](#page-50-2)
- **[Oppervlak riool](#page-50-3)**
- **[Peilstijging](#page-51-0)**
- **[Balans aan/afvoer](#page-52-0)**

### <span id="page-42-1"></span>Algemeen

Voor het vaststellen van de weergegeven waterbalans worden, door het dashboard, waardes opgevraagd bij de server van Tygron. Dit gebeurt aan de hand van query's of TQL's. De gebruikte query's zijn hieronder weergegeven en uitgelegd.

De toelichting in dit document wordt gegeven voor de huidige situatie, zonder maatregel. De analyse voor de situatie na de maatregelen is gelijk, met uitzondering van het commando MAP\_IS\_CURRENT. Voor de analyse na de maatregelen wordt het commando MAP\_IS\_MAQUETTE gebruikt.

### <span id="page-42-2"></span>Verrastering

In Tygron worden alle berekeningen uitgevoerd op een raster. Echter, data waaruit het project is opgebouwd bestaat veelal uit vectordata. Voor de berekeningen uitgevoerd in de Tygron wordt deze vectordata omgezet naar rasterdata, waarbij data wordt toegeschreven aan individuele project cellen [\(Figuur 21\)](#page-42-3). Een voorbeeld hiervan is het terreintype, maar ook een specifiek interessegebied. Per cel wordt gekeken of het middelpunt van de cel binnen het polygoon ligt. Zo ja, wordt de gehele cel gerekend tot de desbetreffende data [\(Figuur 21\)](#page-42-3).

<span id="page-42-3"></span>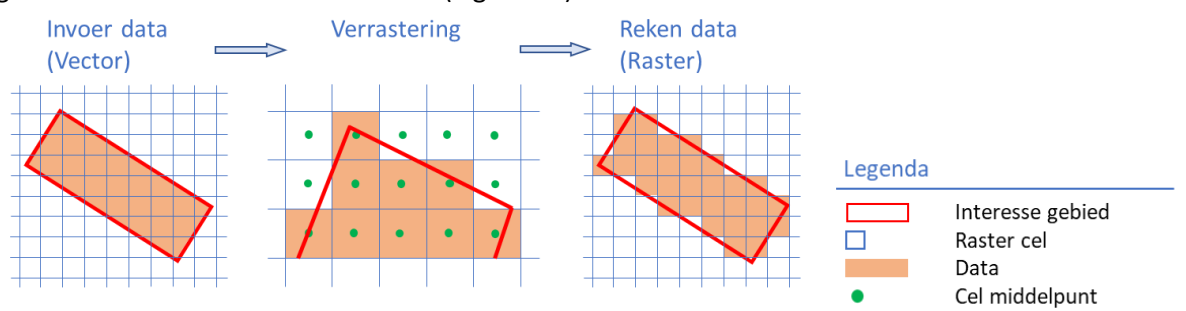

*Figuur 21: Verrastering van vectordata.*

### <span id="page-43-0"></span>Cookie cutter

De query's waarmee het dashboard is opgebouwd vragen veelal data op met betrekking tot vectordata. Hierbij werkt een polygoon als een cookie cutter over het project raster heen.

- ➢ Voorbeeld: Het watervolume binnen een interessegebied wordt opgevraagd. Indien een cel voor 60% binnen het polygoon ligt, wordt 60% van het volume behorend bij die cel mee gerekend tot het totaal opgevraagde volume in het dashboard [\(Figuur 22,](#page-43-2) links). De waterbalans in Tygron hanteert een andere methode: het gehele volume van de cellen die tot het interessegebied worden gerekend, wordt meegerekend [\(Figuur 22,](#page-43-2) rechts).
- ➢ Zie ook *[Verrastering](#page-42-2)* voor de omzetting van vectordata uit polygonen naar rasterdata.

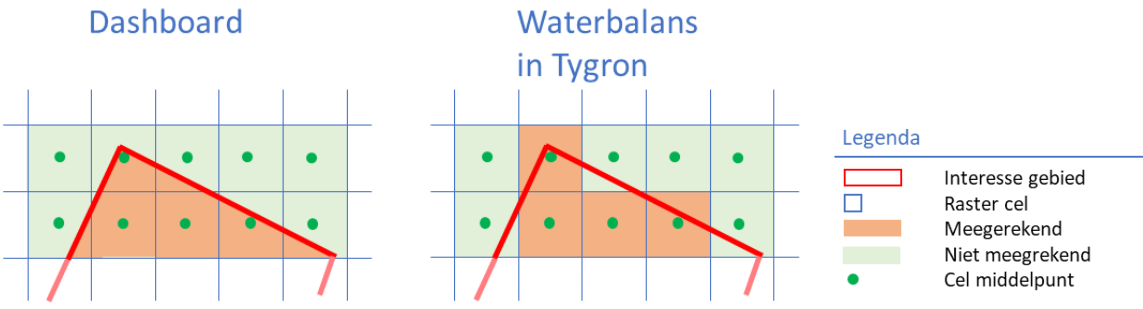

*Figuur 22: Cookie cutter effect van een interessegebied op de waterbalans in Tygron*

### <span id="page-43-2"></span><span id="page-43-1"></span>Hoogtemodel / Elevation model

- Het [Digital Surface Model](https://support.tygron.com/wiki/Digital_Surface_Model_Overlay) (DSM) is het hoogtemodel van een project in Tygron. Het is gelijk aan het [Digital Terrain Model](https://support.tygron.com/wiki/Digital_Terrain_Model_Overlay) (DTM), met als toevoeging de hoogten van gebouwen [\(Figuur](#page-43-3)  [23](#page-43-3) en [Figuur 24\)](#page-44-3). Gegevens hiervoor worden ingeladen vanuit openbare data, veelal de AHN.
- Waterstroming over het terreinoppervlak wordt berekend volgens d[e 2D ondiepwater](https://support.tygron.com/wiki/Surface_flow_formula_(Water_Overlay))  [vergelijkingen](https://support.tygron.com/wiki/Surface_flow_formula_(Water_Overlay)) (*[2D shallow water equations](https://www.math.tamu.edu/~gpetrova/KPSV.pdf)*). Hiervoor wordt gebruik gemaakt van het *Elevation model*.
- Het [Elevation Model](https://support.tygron.com/wiki/Elevation_model_(Water_Overlay)) is een [stuksgewijs lineaire benadering](https://support.tygron.com/wiki/Elevation_model_(Water_Overlay)#cite_note-Kurganov2-1) (*picewise linear approximation)*  van het [Digital Surface Model.](https://support.tygron.com/wiki/Digital_Surface_Model_Overlay) Het Elevation model beschrijft het terreinoppervlak van een projectcel aan de hand van lineaire functies in de X en Y richting. [\(Figuur 23\)](#page-43-3)
- Het *elevation model* is een *resulttype* van de *water overlay* ([SURFACE\\_ELEVATION](https://support.tygron.com/wiki/Surface_elevation_result_type_(Water_Overlay)))
- De lineaire benadering van het terreinoppervlak kan leiden tot verschillen tussen het *Digital Surface model* en het *elevation model*

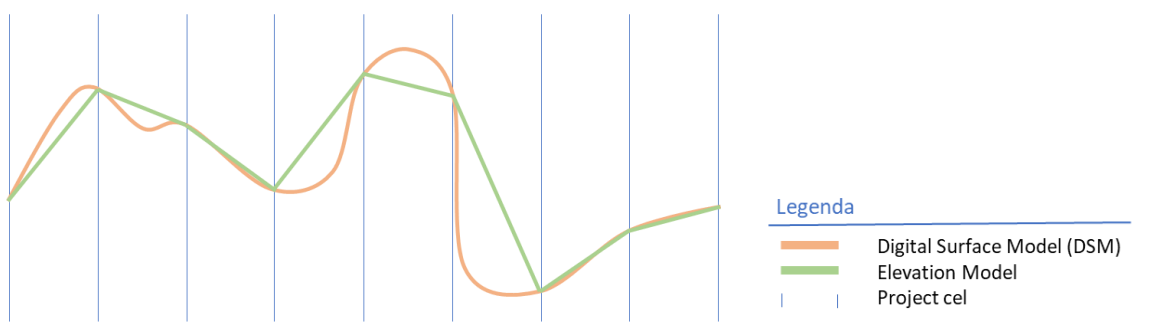

<span id="page-43-3"></span>*Figuur 23: Elevation model (groen): een linearisatie van het Digital Surface Model (oranje).*

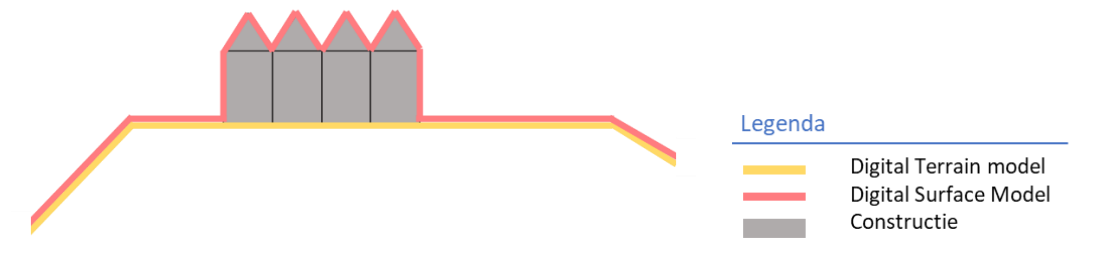

<span id="page-44-3"></span>*Figuur 24: Het Digital Surface Model is gelijk aan het Digital Terrain Model, met als toevoeging het hoogteprofiel van constructies, zoals wegen en gebouwen.* 

### <span id="page-44-0"></span>Bui selecteren

Ī

Via het menu onder de knop "Neerslag overlay inladen" kan de gewenste bui worden geselecteerd waarvoor de waterbalans wordt opgevraagd.

品 Neerslagoverlays inladen

#### Buien toevoegen

- Via [water -> Aanmaken ontwerp buien] kunnen andere buien worden ingeladen. In dit menu zijn een ruime hoeveelheid standaard ontwerp buien en historische buien beschikbaar.
- Stel het gewenste aantal simulatietijdstappen in. Meer tijdstappen levert een accurater resultaat, maar verhoogt de rekentijd.
	- Let op: standaard wordt er een extra tijdstap toegevoegd op  $t_0$ . Via deze tijdstap worden de initiële waarden opgevraagd.

### **[Infiltratie instellingen:](https://support.tygron.com/wiki/Ground_water_(Water_Overlay))**

Bij het inladen van een bui moeten de gewenste infiltratie instellingen worden opgegeven. Keuze uit de volgende opties:

- $\triangleright$  Niet: infiltratie wordt niet gesimuleerd.
- $\triangleright$  Enkel infiltratie: enkel oppervlakte infiltratie (van maaiveld naar onverzadigde zone) wordt gesimuleerd.
- ➢ Volledig: Zowel oppervlakte- als ondergrondinfiltratie wordt gesimuleerd.

### <span id="page-44-1"></span>Plangebied selecteren

- Kies het interessegebied waarvoor de waterbalans wordt opgevraagd.
- [Cookie cutter:](#page-43-0) Een interessegebied in Tygron zijn polygonen. Dit zijn vectoren. Het interessegebied werkt als een cookie cutter over de rasterdata.

### <span id="page-44-2"></span>Berging op terreinoppervlak: maaiveld en oppervlaktewater [eenheid: m<sup>3</sup>]

- Onderscheid tussen de twee typen waterbergingen wordt gemaakt op basis van het terreintype attribuut *water*.
- Berging is het verschil tussen het watervolume op het terreinoppervlak op  $t_x$  (einde simulatie) en  $t_0$  (initieel).
- **B** Berging maaiveld is berekend als het totaal geborgen watervolume op het terreinoppervlak binnen het interessegebied, min het geborgen watervolume op oppervlaktewater. [\(Query 7\)](#page-45-0)
- **B** Berging in oppervlaktewater is berekend als het geborgen watervolume op terreinoppervlak met het terreintype attribuut *water.* [\(Query 8](#page-45-1)*)*
- [Cookie cutter:](#page-43-0) Terreintypen worden ingeladen of ingetekend als polygonen (vectordata). [Query 8](#page-45-1)*,* waarmee het geborgen watervolume op oppervlaktewater wordt bevraagd, vraagt het volume op cellen met het terreintype *water* op. Hiermee treedt het cookie [cutter effect](#page-43-0) op.
- Berging op constructies: Water dat op een constructie (bijvoorbeeld een huis) ligt, wordt tot berging land gerekend. Dit is omdat berging op land wordt berekend via het *[Elevation model,](#page-43-1)* wat een benadering is van het *[Digital Surface Model](#page-43-1)* [\(Figuur 23](#page-43-3) en [Figuur 24\)](#page-44-3)
- [Shoreline effect:](https://support.tygron.com/wiki/Shoreline_(Water_Overlay)) De shoreline is een bufferzone rondom een watergebied. Water geborgen op de shoreline wordt in het dashboard gerekend tot berging maaiveld en in de waterbalans in Tygron gerekend tot berging oppervlaktewater[. Figuur 25](#page-45-2) illustreert de shoreline
	- o Toelichting: De shoreline dient verschillen tussen het hoogtemodel en de data waarmee oppervlaktewater is gedefinieerd te corrigeren. Indien een waterpolygoon niet geheel correct is gepositioneerd in relatie tot het elevation model, kunnen er naast een waterpolygoon cellen liggen waarvan de terreinhoogte onder het waterpeil ligt. In de initialisatie wordt op deze cellen een waterkolom geplaatst gelijk aan het waterpeil. Hiermee wordt een plotselinge waterstroom uit het oppervlaktewater gebied naar de lagergelegen buurcellen tijdens de eerste simulatie stap voorkomen, waarmee het peil gelijk blijft.

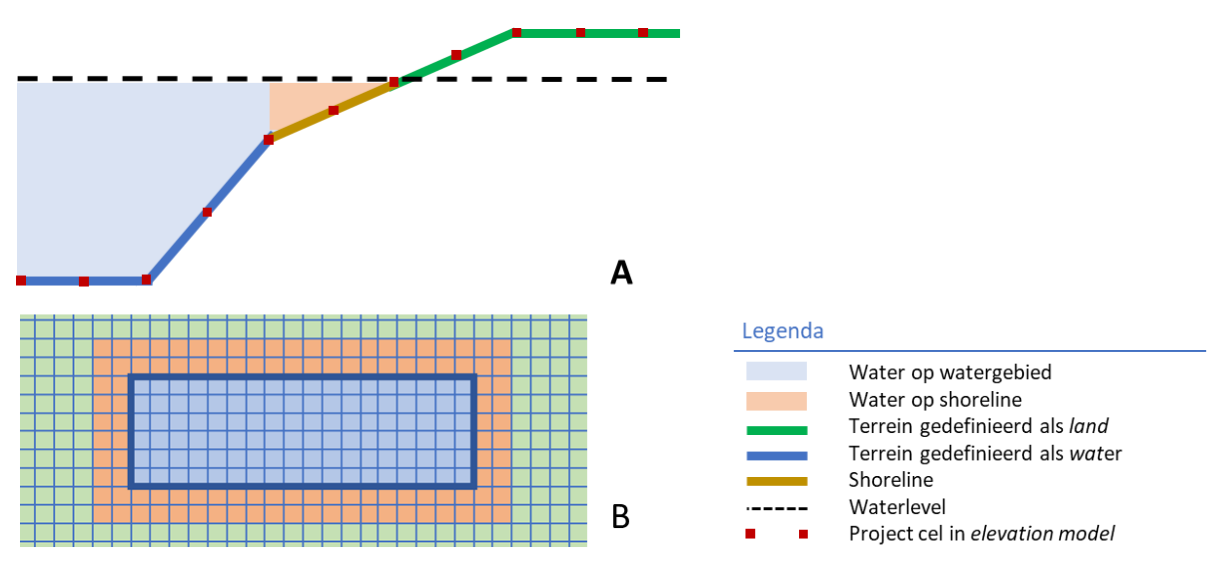

<span id="page-45-2"></span>*Figuur 25: Visualisatie van het shoreline effect. Cellen rondom een watergebied zijn aangemerkt als shoreline (bruine lijn). Indien de terreinhoogte van deze cellen lager is dan het waterpeil in het aangrenzende watergebied, wordt er in de project initialisatie een waterkolom op deze cellen geplaatst gelijk aan het waterpeil (oranje vlak). Dit voorkomt een peildaling in het watergebied door een stroom van water op de eerste simulatietijdstap naar de lager gelegen buurtcellen van het watergebied.*

### Query's

### Water volume op terreinoppervlak:

Berging\_Plangebied tijdstip\_i = SELECT GRIDVOLUME WHERE AREA IS\_idarea AND GRID IS idoverlay Oppervlak laatste waarde AND TIMEFRAME IS i AND MAP IS CURRENT

*Query 7*

### <span id="page-45-0"></span>Water volume op oppervlakte water:

<span id="page-45-1"></span>SELECT GRIDVOLUME WHERE AREA IS idarea AND GRID IS idoverlay Oppervlak laatste waarde \_AND\_TERRAIN\_WITH\_ATTRIBUTE\_IS\_WATER\_ AND\_TIMEFRAME\_IS\_i AND MAP IS CURRENT

*Query 8*

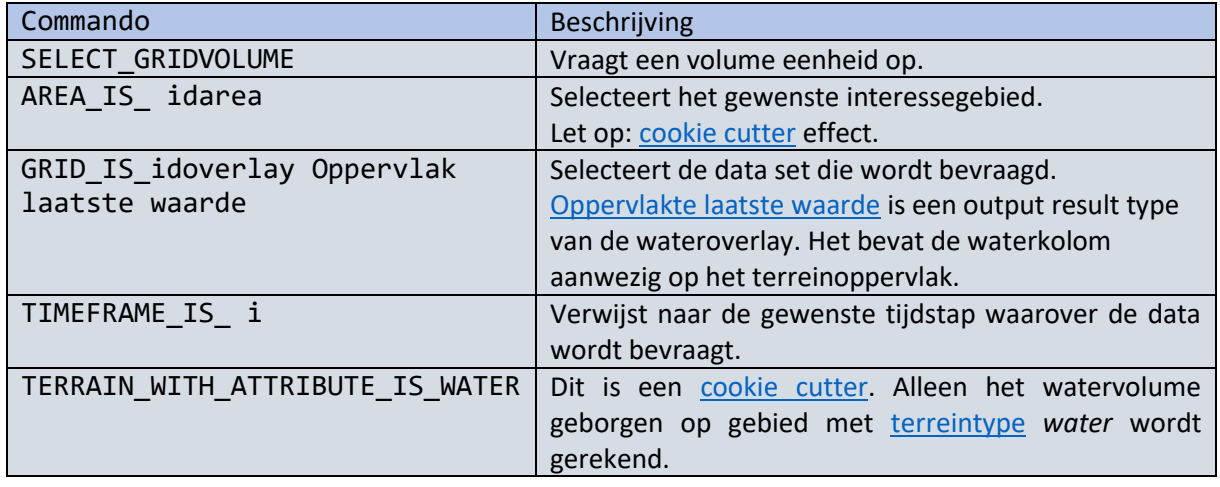

# <span id="page-46-0"></span>Berging riool  $[m^3]$

- Berging [riool](https://support.tygron.com/wiki/Sewer_model_(Water_Overlay)) bevat het totale geborgen volume in het riool dat binnen he[t interessegebied](#page-44-1) valt.
- Berging in het riool uitkomst van de Wateroverlay result typ[e Sewer last value.](https://support.tygron.com/wiki/Sewer_last_value_result_type_(Water_Overlay))
- Waterberging in het riool treedt alleen op in *rioolcellen*.
- Een cel is aangemerkt als *riool cel* als aan de volgende twee voorwaarden is voldaan:
	- o (Een gedeelte van) de cel bevat een constructie die is aangesloten op het riool (de constructie bevat het attribuut *[SEWERD](https://support.tygron.com/wiki/Connected_to_sewer_area_(Function_Value))*)
	- o De cel valt binnen ee[n rioolgebied.](https://support.tygron.com/wiki/Sewer_area_(Water_Overlay))
- **[Figuur 26](#page-46-1) illustreert de rioolcellen**

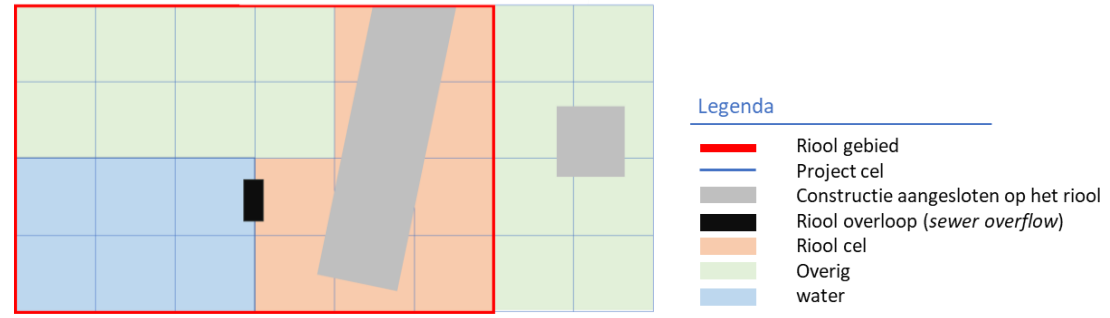

<span id="page-46-1"></span>*Figuur 26: Schematisering van het riool in Tygron. Waterberging in het riool vindt plaats wanneer een cel is aangemerkt als "riool cel". Een cel is aangemerkt als riool cel (oranje) indien de cel een constructie bevat die is verbonden met het riool (grijs) en de cel binnen een rioolgebied valt (rood kader). Figuur gemaakt met dank aan:* (*Tygron Support Wiki*, *z.d. - g*)

### Query

SELECT\_GRIDVOLUME\_WHERE\_AREA\_IS\_\_idarea \_AND\_GRID\_IS\_\_idoverlay Riool \_AND\_TIMEFRAME\_IS\_ i \_AND\_MAP\_IS\_CURRENT

*Query 9*

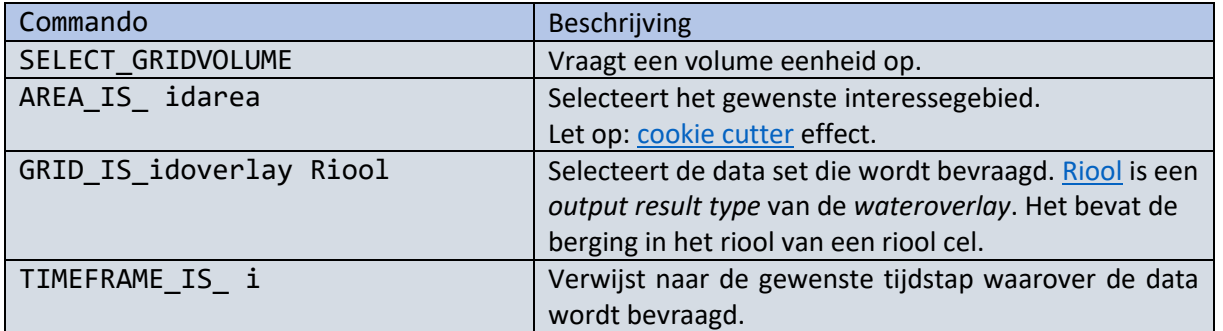

### <span id="page-47-0"></span>Berging waterbergende voorzieningen  $[m^3]$

- De berging in waterbergende voorzieningen (gebouwen, groen daken, wegen enz.) is de uitkomst van de *Wateroverlay result type* [Building last storage](https://support.tygron.com/wiki/Building_last_storage_result_type_(Water_Overlay)) (gebouwberging).
- De bergende capaciteit van een constructie kan worden opgegeven/aangepast via het attribuut [WATER\\_STORAGE.](https://support.tygron.com/wiki/Water_storage_m2_(Water_Overlay))
- Water geborgen in een bergingsvoorziening kan de voorziening niet verlaten gedurende de simulatie. Indien de [maximale bergingscapaciteit](https://support.tygron.com/wiki/Water_storage_m2_(Water_Overlay)) van een voorziening is bereikt, neemt de constructie geen water meer op en blijft het op het terrein of de constructie staan.
	- $\triangleright$  Let op: ook water geborgen in groene daken kan niet verdampen gedurende de simulatie.

### **Query**

SELECT GRIDVOLUME WHERE AREA IS idarea AND GRID IS idoverlay Gebouwberging AND timeframe IS i AND MAP IS CURRENT

*Query 10*

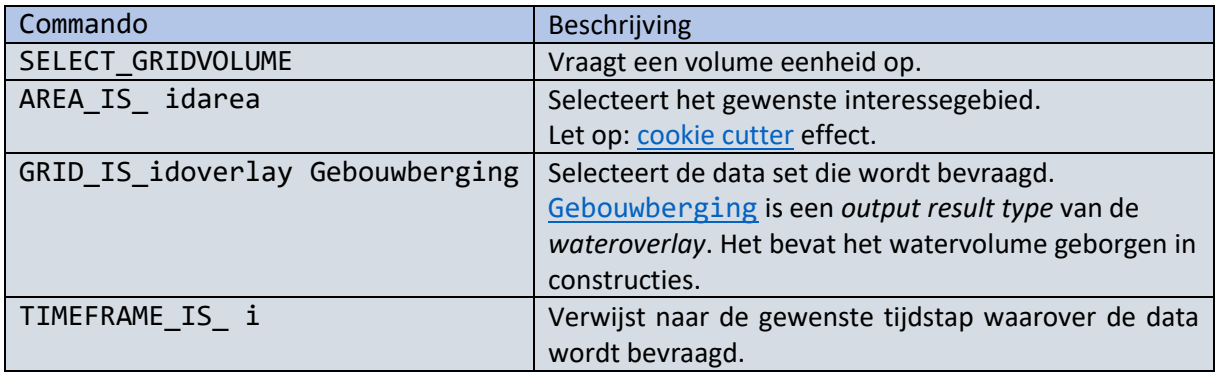

# <span id="page-47-1"></span>Infiltratie  $[m^3]$

- **Infiltratie is het watervolume dat gedurende de simulatie infiltreert vanaf het** terreinoppervlak naar de ondergrond.
- **D** Infiltratie wordt berekend als het verschil in ondergrondse waterberging tussen het einde en het begin van de simulatie.
- De ondergrond bestaat uit de [onverzadigde en verzadigde zone](https://support.tygron.com/wiki/Underground_model_(Water_Overlay)) [\(Figuur 27\)](#page-48-1)
	- ➢ Infiltratie vind in 2 stappen plaats, [oppervlakte infiltratie](https://support.tygron.com/wiki/Surface_infiltration_formula_(Water_Overlay)) en [percolatie.](https://support.tygron.com/wiki/Underground_infiltration_formula_(Water_Overlay))
		- $\triangleright$  In het dashboard is dit samen genomen tot één waarde. In de waterbalans in Tygron wordt het volume afzonderlijk weergegeven voor de twee stappen.
- Het is de uitkomst van de *Wateroverlay result type* [Ground last storage.](https://support.tygron.com/wiki/Ground_last_storage_result_type_(Water_Overlay))
- De totale infiltratie is afhankelijk van de infiltratiecapaciteit van het [oppervlakte terreintype,](https://support.tygron.com/wiki/Terrain_ground_infiltration_md_(Water_Overlay)) aanwezig[e constructies](https://support.tygron.com/wiki/Ground_infiltration_md_(Water_Overlay)) en he[t ondergrondterreintype.](https://support.tygron.com/wiki/Terrain_ground_infiltration_md_(Water_Overlay)) De infiltratiecapaciteit wordt opgegeven via het attribuut GROUND\_INFILTRATION\_MD. [\(Figuur 27\)](#page-48-1)
	- $\triangleright$  [Oppervlakte infiltratie](https://support.tygron.com/wiki/Surface_infiltration_formula_(Water_Overlay)) is afhankelijk van de laagste infiltratie capaciteit van het oppervlakte- en ondergrondterreintype. Indien een constructie aanwezig is op het terreinoppervlak, geldt de laagste infiltratiecapaciteit van de constructie of de ondergrond. [\(Figuur 27\)](#page-48-1)
	- ➢ [Percolatie](https://support.tygron.com/wiki/Underground_infiltration_formula_(Water_Overlay)) is afhankelijk van infiltratiecapaciteit van het ondergrondterreintype. [\(Figuur 27\)](#page-48-1)

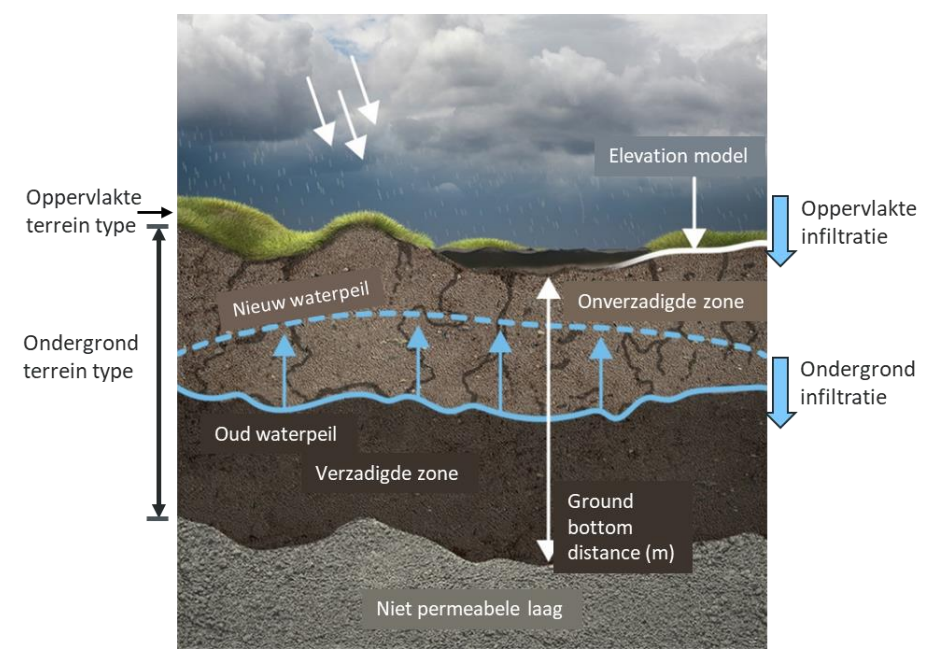

*Figuur 27: Infiltratie van terreinoppervlak naar de verzadigde en onverzadigde zone in de ondergrond. Oppervlakte infiltratie is afhankelijk van de laagste infiltratiecapaciteit van het oppervlakte-en ondergrondterreintype. Als gevolg van infiltratie, stijgt het grondwaterpeil. Figuur verkregen van: (Tygron Support Wiki, z.d.- d).*

### <span id="page-48-1"></span>Query

SELECT\_GRIDVOLUME\_WHERE\_AREA\_IS\_ idarea \_AND\_GRID\_IS\_ idoverlay Grondwater \_AND\_TIMEFRAME\_IS\_ i \_AND\_MAP\_IS\_CURRENT

*Query 11*

<span id="page-48-0"></span>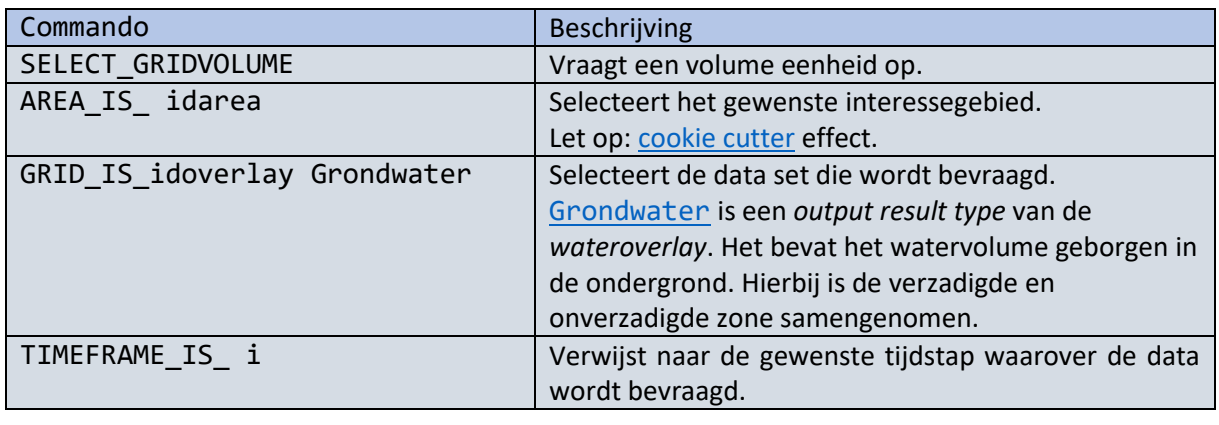

# Verdamping  $[m^3]$

- [Verdamping](https://support.tygron.com/wiki/Evaporation_model_(Water_Overlay)) is de som van water verdampt vanaf het [oppervlak](https://support.tygron.com/wiki/Surface_evaporation_formula_(Water_Overlay)) en verdamping uit de  $\mathcal{L}^{\mathcal{L}}$ [ondergrond.](https://support.tygron.com/wiki/Underground_evaporation_formula_(Water_Overlay)) (Zie [Figuur 28\)](#page-49-1).
	- Verdamping is afhankelijk van:
		- ➢ D[e weersafhankelijke verdampingsgraad](https://support.tygron.com/wiki/Evaporation_m_(Water_Overlay)) (aantal mm/dag)
		- ➢ De *[surfacewater evaporation factor.](https://support.tygron.com/wiki/Surface_water_evaporation_factor_(Water_Overlay))* Dit is een factor waarmee de oppervlakte verdamping wordt vermenigvuldigd.
		- $\triangleright$  De worteldiepte. Indien de worteldiepte is gedefinieerd voor het [terreintype](https://support.tygron.com/wiki/Terrain_root_depth_m_(Water_Overlay)) of een [constructie](https://support.tygron.com/wiki/Root_depth_m_(Water_Overlay)) (tuinen, bomen, etc.), kan er water verdampen uit de ondergrond. Zowel uit de onverzadigde als verzadigde zone.
			- Alleen als de wortels dieper rijken dan het grondwaterpeil, vindt verdamping vanuit de verzadigde zone plaats [\(Figuur 28\)](#page-49-1)
- Verdamping is de uitkomst van de *wateroverlay result typ[e Evaporated.](https://support.tygron.com/wiki/Evaporated_result_type_(Water_Overlay))*

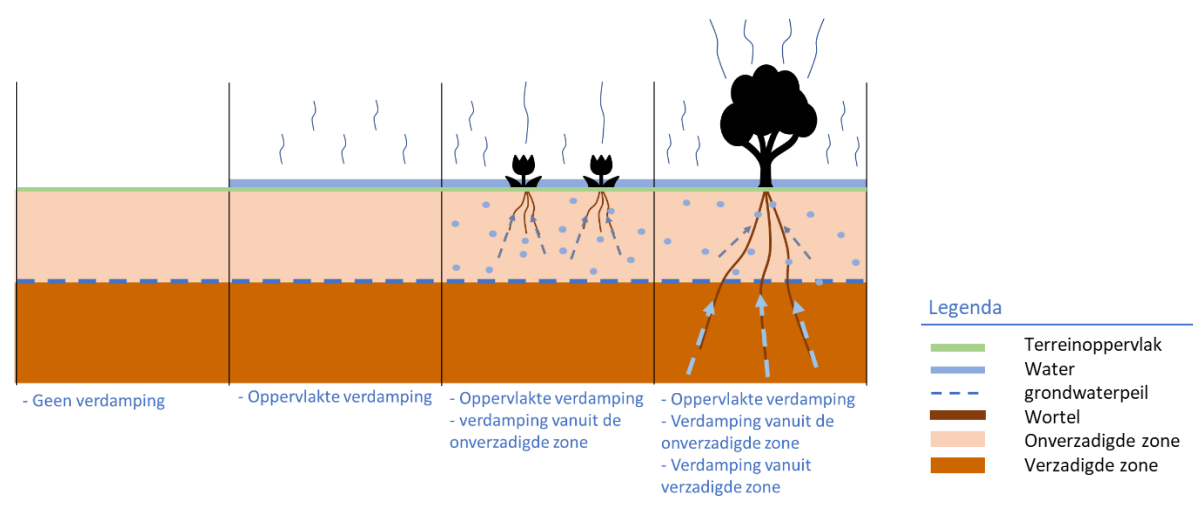

*Figuur 28: Verdamping vindt zowel plaats vanaf het terreinoppervlak als vanuit de ondergrond.*

### <span id="page-49-1"></span>**Query**

SELECT GRIDVOLUME WHERE AREA IS idarea AND GRID IS idoverlayVerdamping \_AND\_TIMEFRAME\_IS\_ i \_AND\_MAP\_IS\_CURRENT

*Query 12*

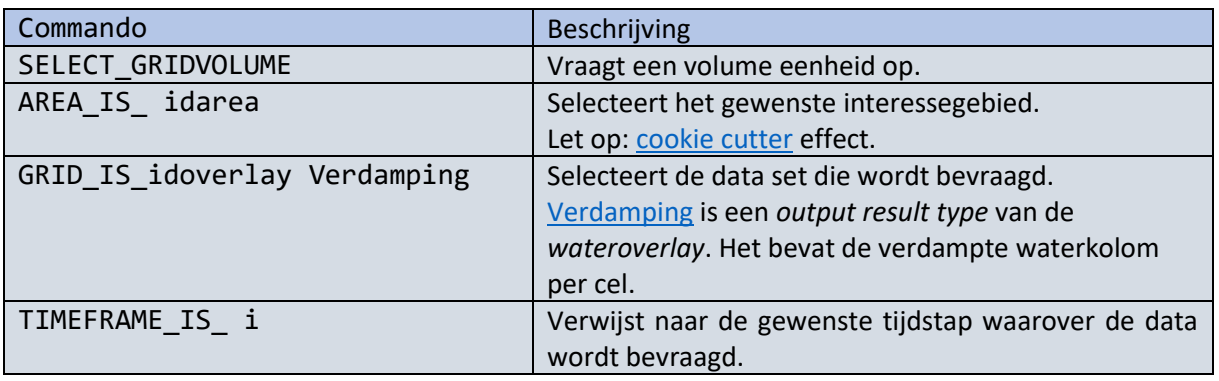

### <span id="page-49-0"></span>Totaal  $[m^3]$

Dit is een optelsom van [Berging Maaiveld, Berging Oppervlaktewater,](#page-44-2) [Berging riool,](#page-46-0) Berging [waterbergende voorzieningen,](#page-47-0) [Infiltratie](#page-47-1) e[n Verdamping.](#page-48-0)

### <span id="page-50-0"></span>Neerslag  $[m^3]$

- Dit is de totale hoeveelheid neerslag dat na x tijdstappen is gevallen.
- Het is de uitkomst van de *wateroverlay result type* [Rain.](https://support.tygron.com/wiki/Rain_result_type_(Water_Overlay))

### Query:

```
SELECT_GRIDVOLUME_WHERE_AREA_IS_ idarea _AND_GRID_IS_ idoverlayNeerslag 
                       AND TIMEFRAME IS i
```
*Query 13*

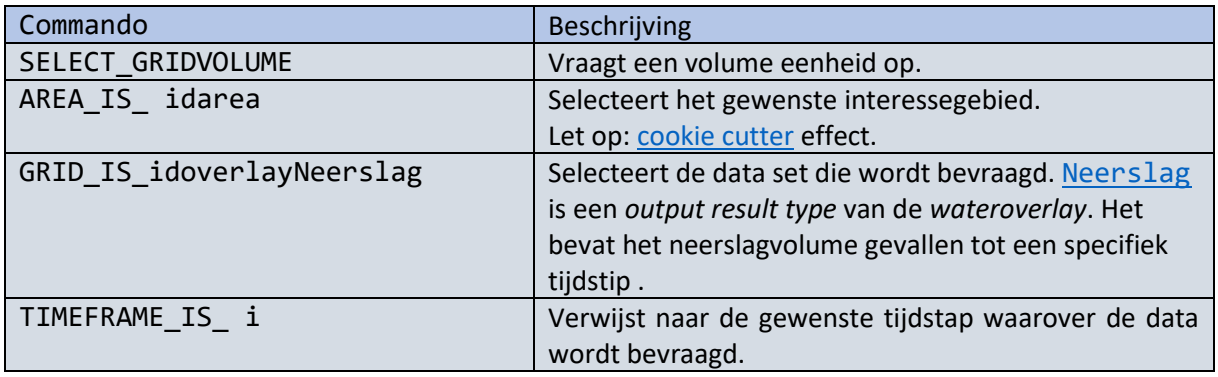

### <span id="page-50-2"></span>Oppervlak plangebied  $[m^2]$

Dit is de oppervlakte van het interessegebied.

Query:

SELECT\_LANDSIZE\_WHERE\_AREA\_IS\_ idarea \_AND\_MAP\_IS\_CURRENT

*Query 14*

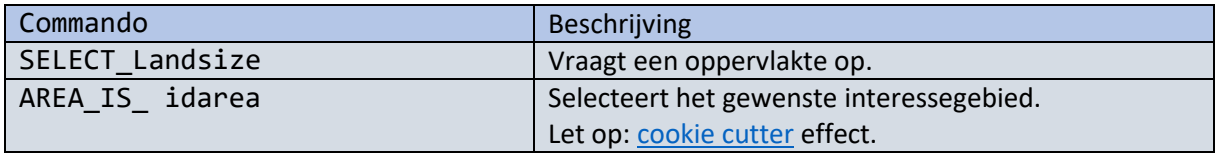

# <span id="page-50-1"></span>Oppervlak oppervlakte water  $[m^2]$

- Dit is het totaal oppervlak van het oppervlaktewater binnen het plangebied.
- De oppervlakte van al het terreinoppervlak met het terreintype *water* wordt berekend.

Het terreintype wordt ingetekend of ingeladen als vectordata / polygonen. Door het bevragen van een oppervlakte binnen een polygoon geclassificeerd als *water* treedt het [cookie cutter](#page-43-0) effect op.

### Query:

Ĩ

SELECT\_LANDSIZE\_WHERE\_AREA\_IS\_idarea\_AND\_TERRAIN\_WITH\_ATTRIBUTE\_IS\_WATER\_ AND\_MAP\_IS\_CURRENT

*Query 15* 

<span id="page-50-3"></span>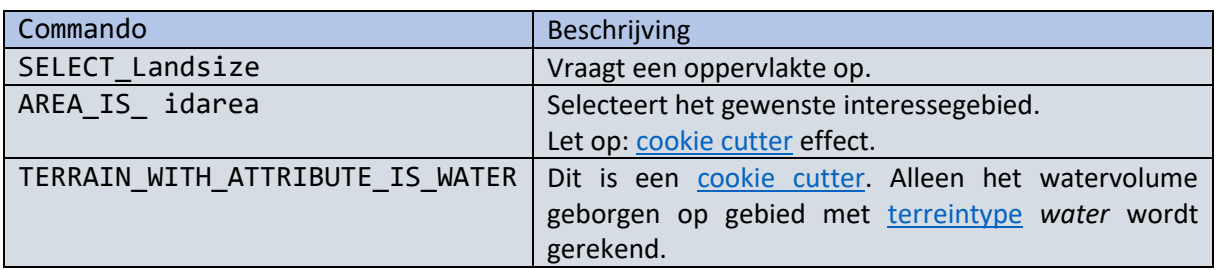

# Oppervlak riool  $[m^2]$

- Het oppervlak van alle cellen aangeduid als *riool cel* binnen het [interessegebied.](#page-44-1)
- Een cel is aangemerkt als *riool* cel als aan de volgende twee voorwaarden is voldaan:
	- o (Een gedeelte van) de cel bevat een constructie die is aangesloten op het riool (de constructie bevat het attribuut *[SEWERD](https://support.tygron.com/wiki/Connected_to_sewer_area_(Function_Value))*)
	- o De cel valt binnen ee[n rioolgebied.](https://support.tygron.com/wiki/Sewer_area_(Water_Overlay))
- [Figuur 29](#page-51-1) illustreert de rioolcellen
- Zie *[Berging riool](#page-46-0) en* het *[sewer model.](https://support.tygron.com/wiki/Sewer_model_(Water_Overlay))*

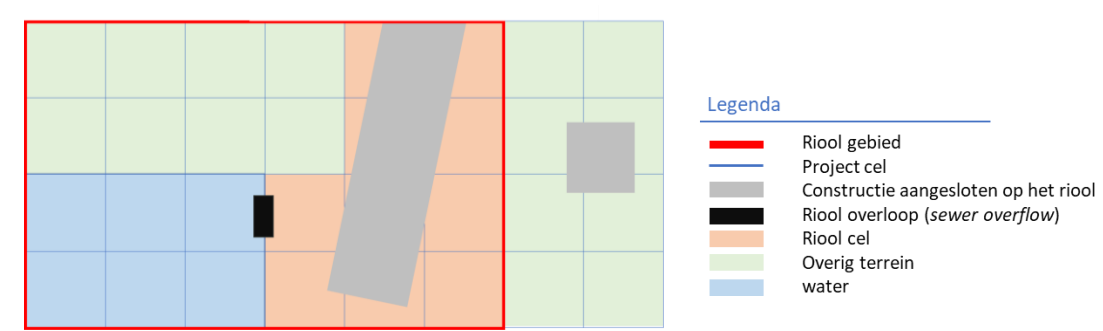

<span id="page-51-1"></span>*Figuur 29: Schematisering van het riool in Tygron. Een cel is aangemerkt als riool cel (oranje) indien de cel een constructie bevat die is verbonden met het riool (grijs) en de cel binnen een rioolgebied valt (rood kader). Figuur overgenomen van* (*Sewer Model (Water Overlay) - Tygron Support Wiki*, 2020)

### Query

SELECT\_LANDSIZE\_WHERE\_AREA\_IS\_ idarea \_AND\_GRID\_IS\_ idoverlayRiool \_AND\_ MINGRIDVALUE\_IS\_0.000001\_AND\_TIMEFRAME\_IS\_ i \_AND\_MAP\_IS\_CURRENT

*Query 16*

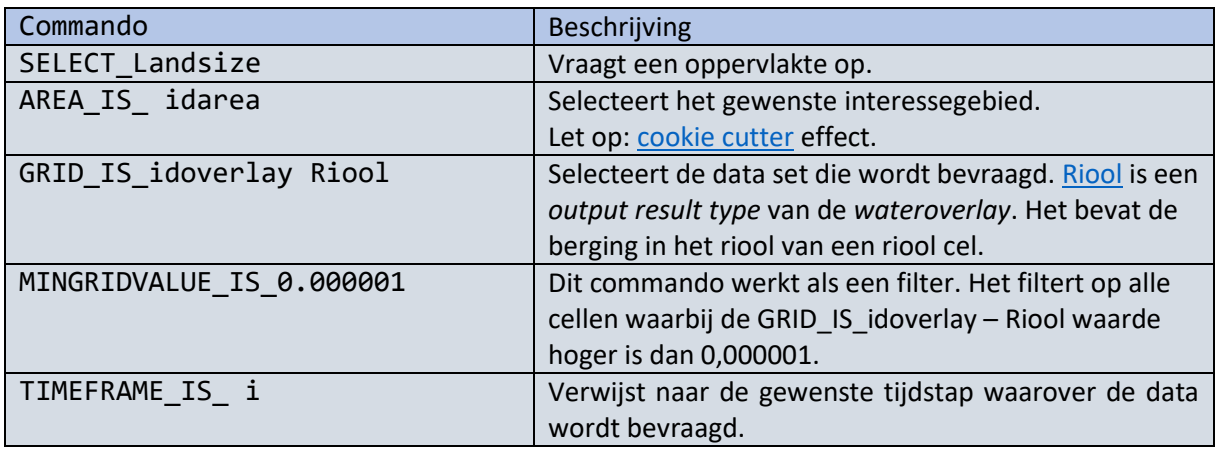

# <span id="page-51-0"></span>Peilstijging [m]

**P** Peilstijging is de gemiddelde stijging van het waterpeil van he[t oppervlaktewater](#page-44-2) binnen het [interessegebied.](#page-44-1)

 $\blacksquare$  Berekend als:

 $Peilsteiging =$ totale berging in oppervlakte water oppervlak oppervlaktewater

*Vergelijking 14*

# <span id="page-52-0"></span>Balans aan/afvoer.  $[m^2]$

- De balans aan- dan wel afvoer van water geeft het verschil tussen de hoeveelheid water dat het gebied in komt (uit [neerslag\)](#page-50-0) en hoeveel water die er binnen het plangebied wordt geborgen.
	- ➢ Positief: meer berging dan neerslag -> Water stroomt het gebied in vanuit aangrenzend terrein.
	- ➢ Negatief: Minder berging dan neerslag -> Water stroomt het gebied uit naar aangrenzend terrein.
- Het is berekend als totale geborgen watervolume min het neerslagvolume.
- De totale berging bestaat uit: [Berging maaiveld](#page-44-2) [+ berging oppervlaktewater](#page-44-2) + [berging riool](#page-46-0) + [berging waterbergende voorzieningen](#page-47-0) + [infiltratie](#page-47-1) + [verdamping.](#page-48-0)
- De aan- dan wel afvoer wordt weergegeven in  $m^3$  en in  $1/s/h$ a. Die laatste kan gebruikt worden bij het toetsen van een afvoernorm. Deze waarde wordt berekend door het aantal kuub aan- dan wel afvoer te delen door het oppervlak.